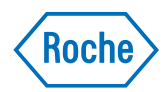

# v-TAC Standalone software

Ръководство за потребителя Версия на публикацията 1.0 Версия на софтуера 1.5

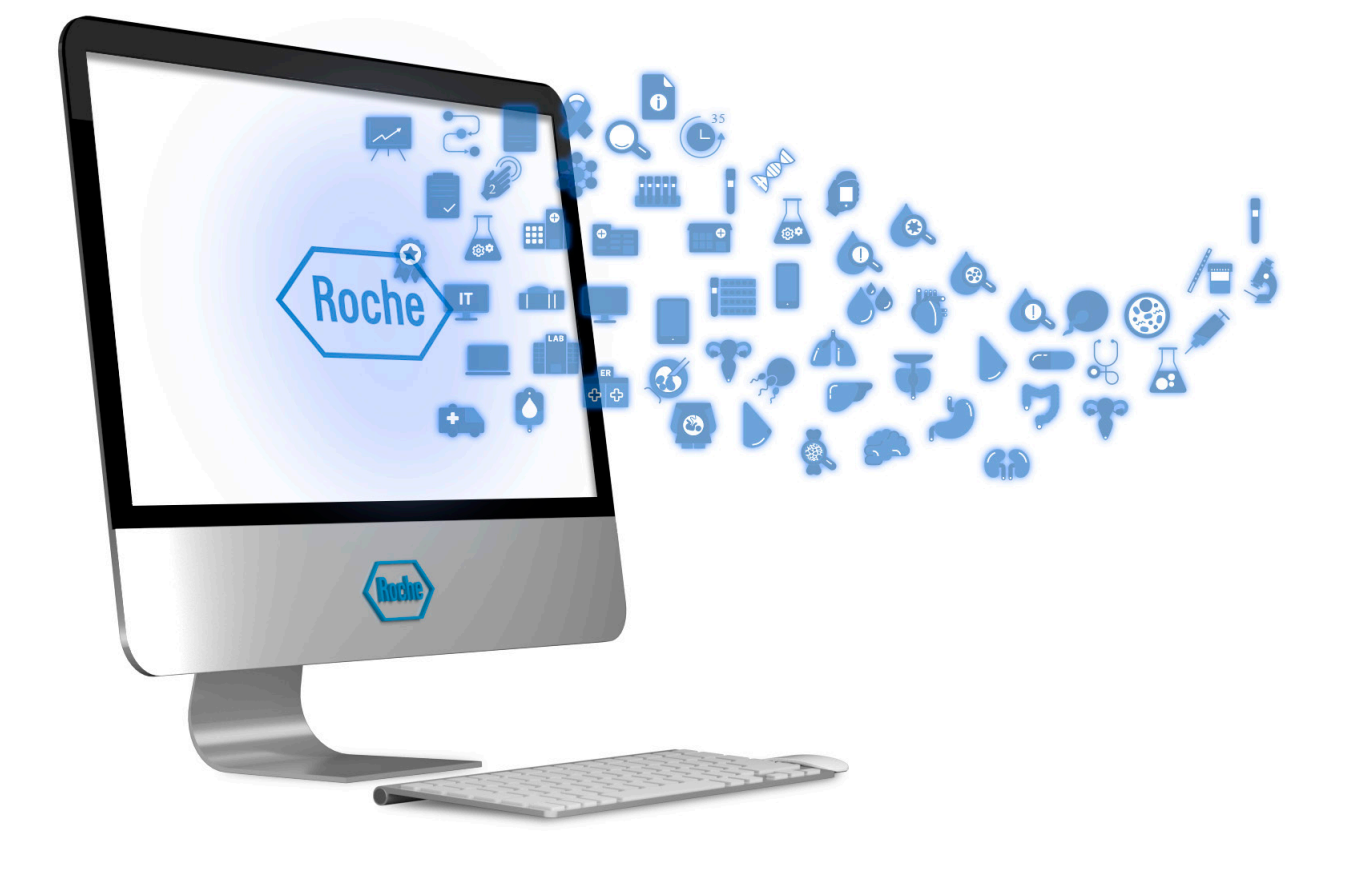

## Информация за публикации

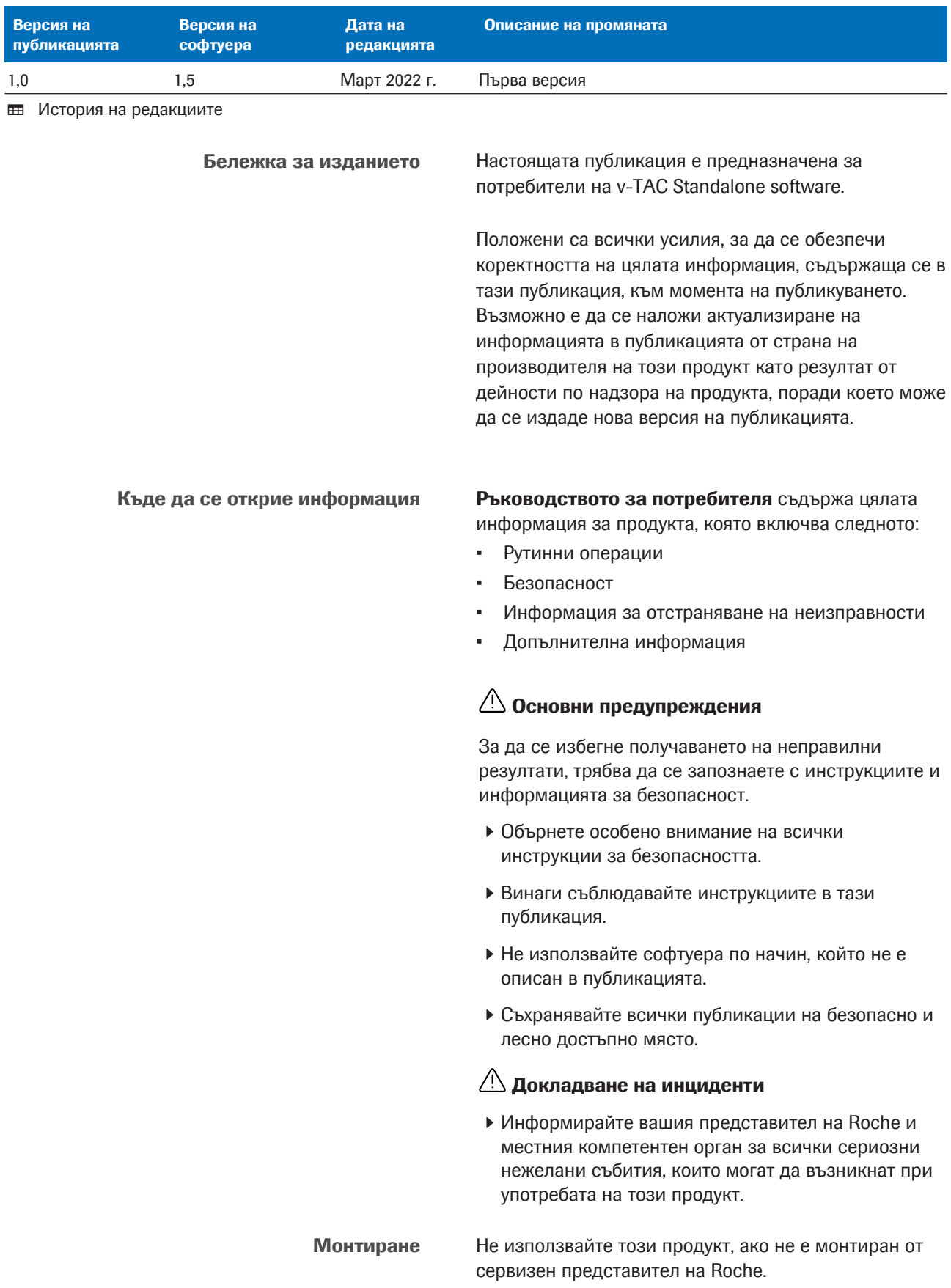

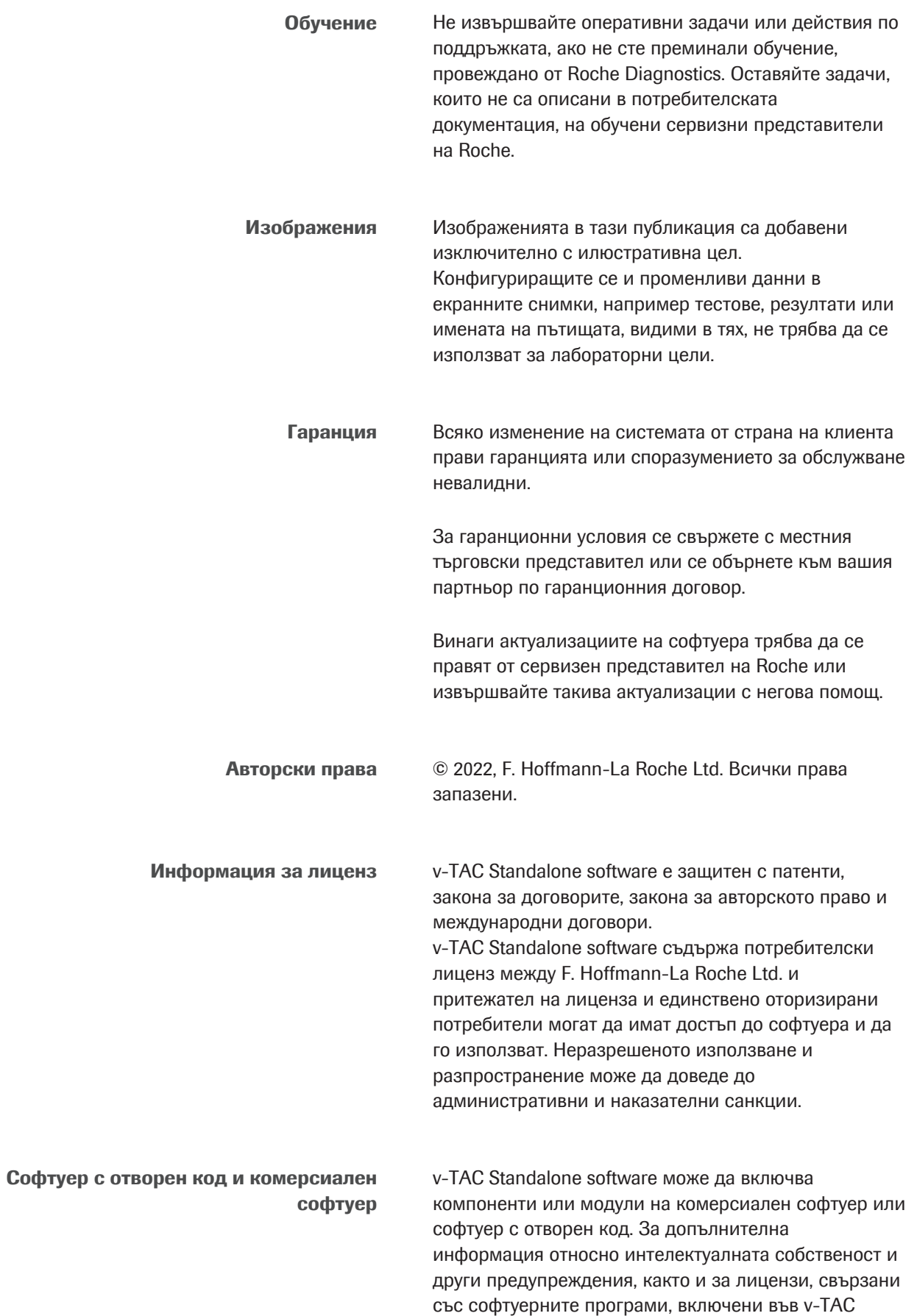

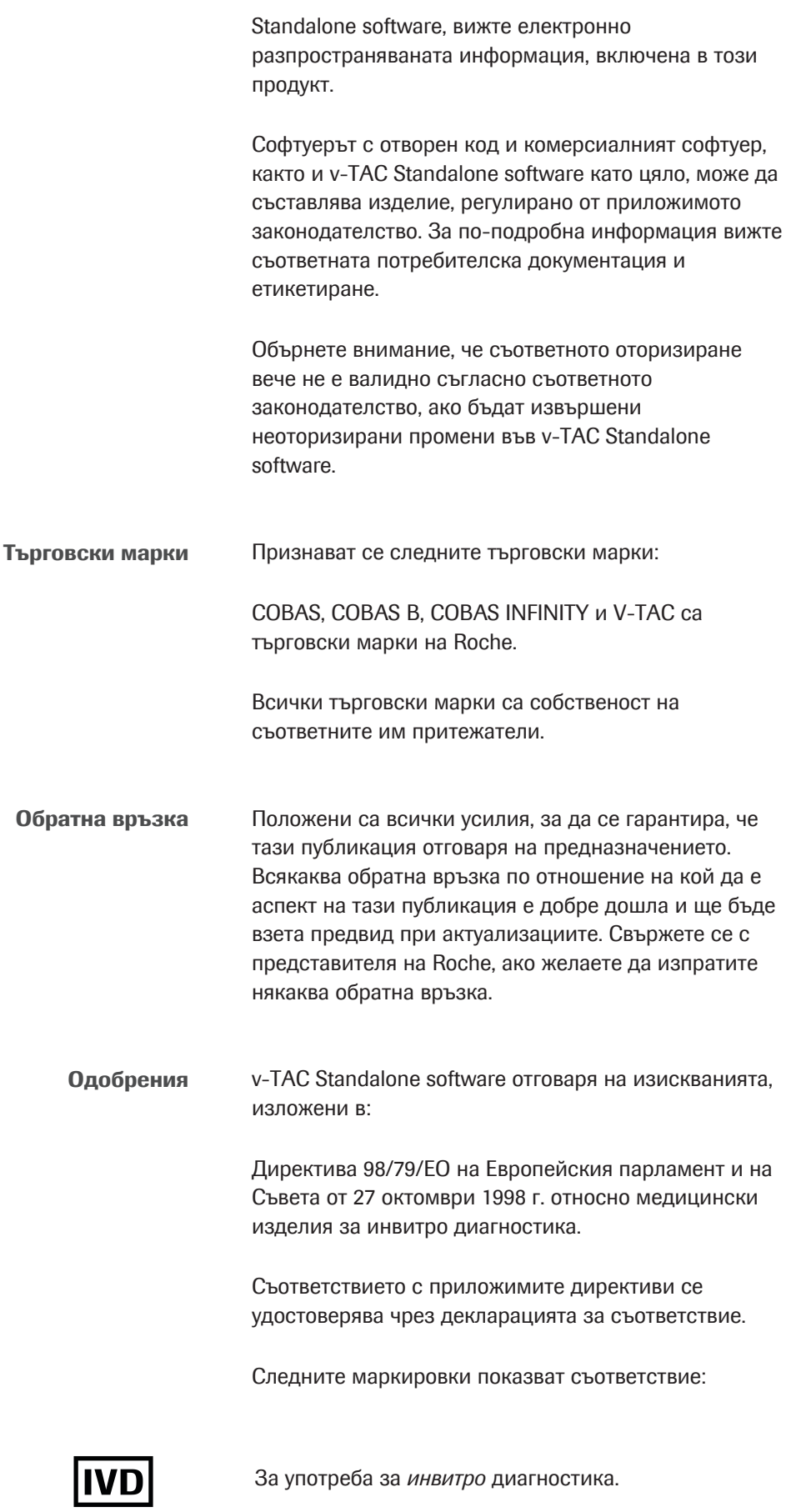

## $C \in$

Съответства на разпоредбите на приложимите директиви на ЕС.

#### Адреси за контакт

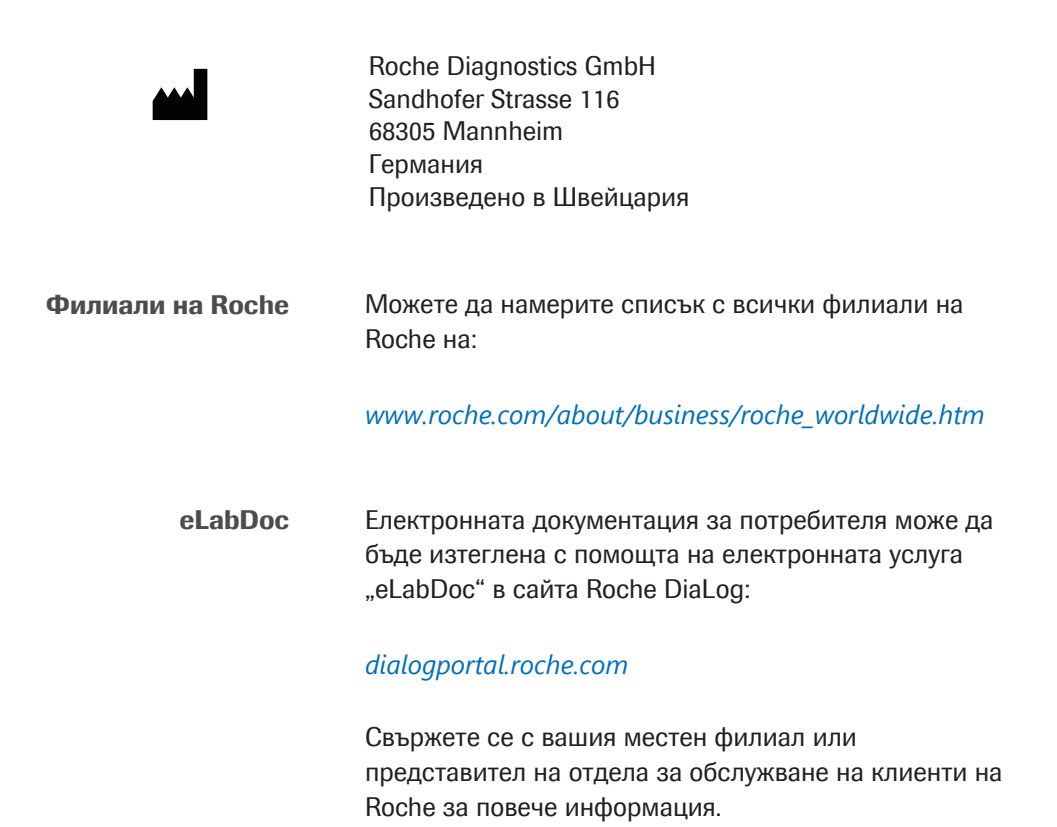

### Съдържание

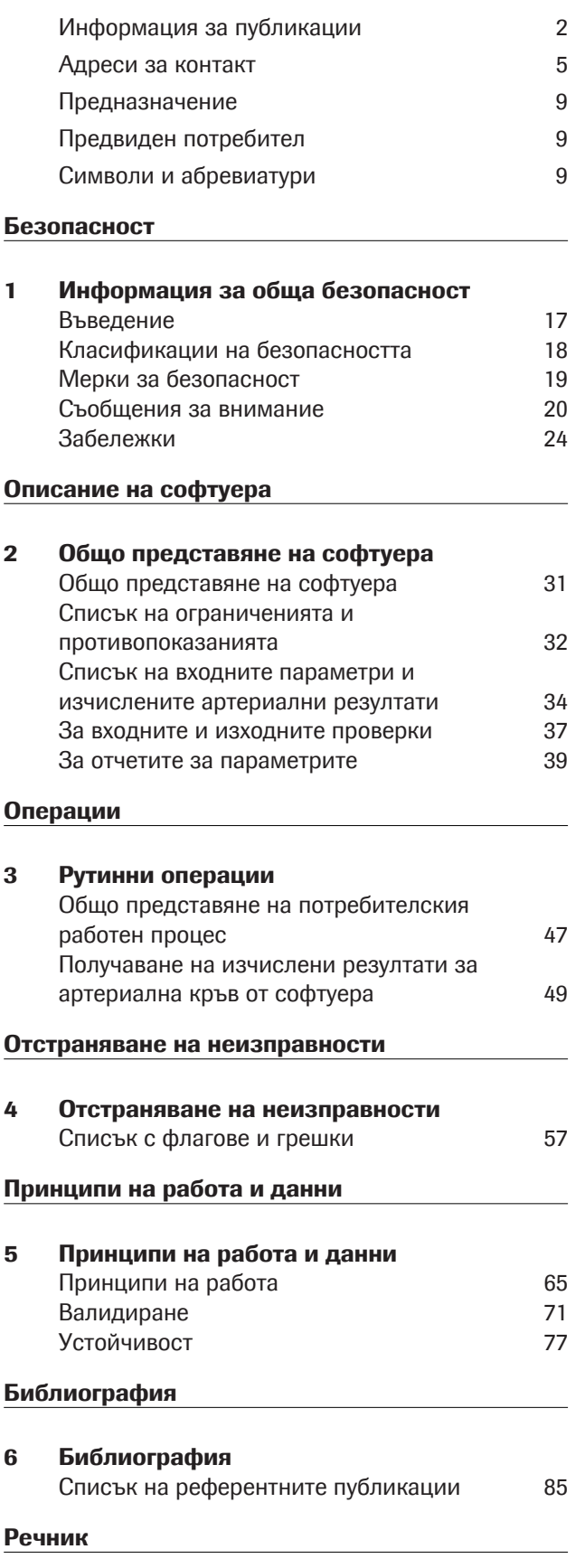

Индекс

Диагностика на Roche

v-TAC Standalone software · Версия на софтуера 1.5 · Ръководство за потребителя · Версия на публикацията 1.0

#### Предназначение

v-TAC Standalone е софтуер за медицинско изделие за инвитро диагностика, предназначено за автоматично преобразуване на стойностите на периферни венозни кръвни газове (pH<sub>v</sub>, p<sub>v</sub>O<sub>2</sub>, p<sub>v</sub>CO<sub>2</sub>) в комбинация със стойностите от венозна оксиметрия  $(S_vO_2, tHb_v, MetHb_v, COHb_v)$  и стойността на артериална сатурация (SpO<sub>2a</sub>) чрез пулсов оксиметър за количествено определяне на стойностите на артериални кръвни газове ( $p_aO_2$ ,  $p_aCO_2$ , рН<sub>а</sub>).

v-TAC Standalone е помощно средство за изчисляване на стойности на артериални кръвни газове при хемодинамично стабилни възрастни пациенти (на възраст на и над 18 години).

v-TAC Standalone е предназначен за използване с кръвно-газови анализатори, които отговарят на критериите за аналитични възможности и функционални изисквания, дефинирани от Roche и пулсови оксиметри, сертифицирани по ISO 80601-2-61.

#### Предвиден потребител

v-TAC е предназначен да се използва от здравни специалисти в тестване на пациенти на мястото на лечение и за тестване в лаборатория. Не е предназначено за самотестване.

#### Символи и абревиатури

Имена на продукти С изключение на случаите, когато контекстът ясно посочва друго, се използват следните наименования и идентификатори на продукти.

| Име на продукт            | <b>Идентификатор</b> |
|---------------------------|----------------------|
| v-TAC Standalone software | софтуер              |
| cobas b 221 system        | анализатор           |
| cobas b 123 POC system    | анализатор           |
|                           |                      |

**HH** Имена на продукти

#### Символи, използвани в публикацията

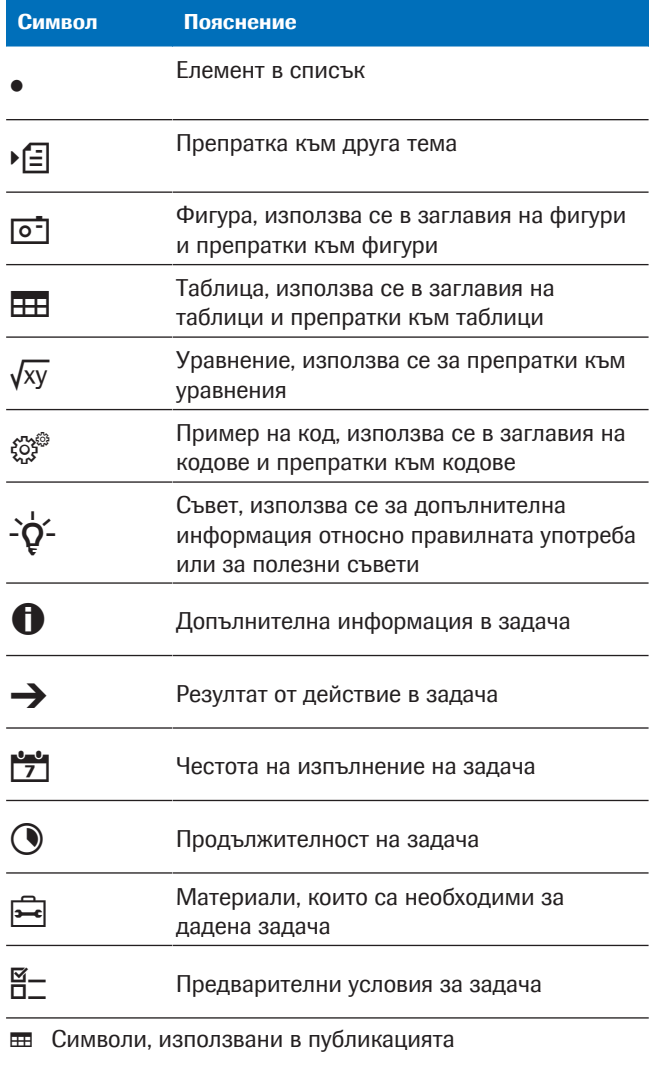

Символи, използвани върху продукта Символ Пояснение

**REF** Каталожен номер Глобален идентификационен номер на **GTIN** продукт Дата на производство Производител Изделие за тестване на място на лечение

y Символи, използвани върху продукта

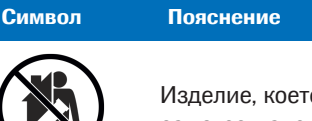

го не е предназначено <mark>за</mark> самотестване

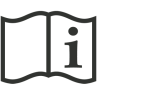

Консултирайте се с инструкциите за употреба

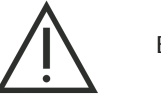

Внимание

y Символи, използвани върху продукта

Съкращения Използват се следните съкращения.

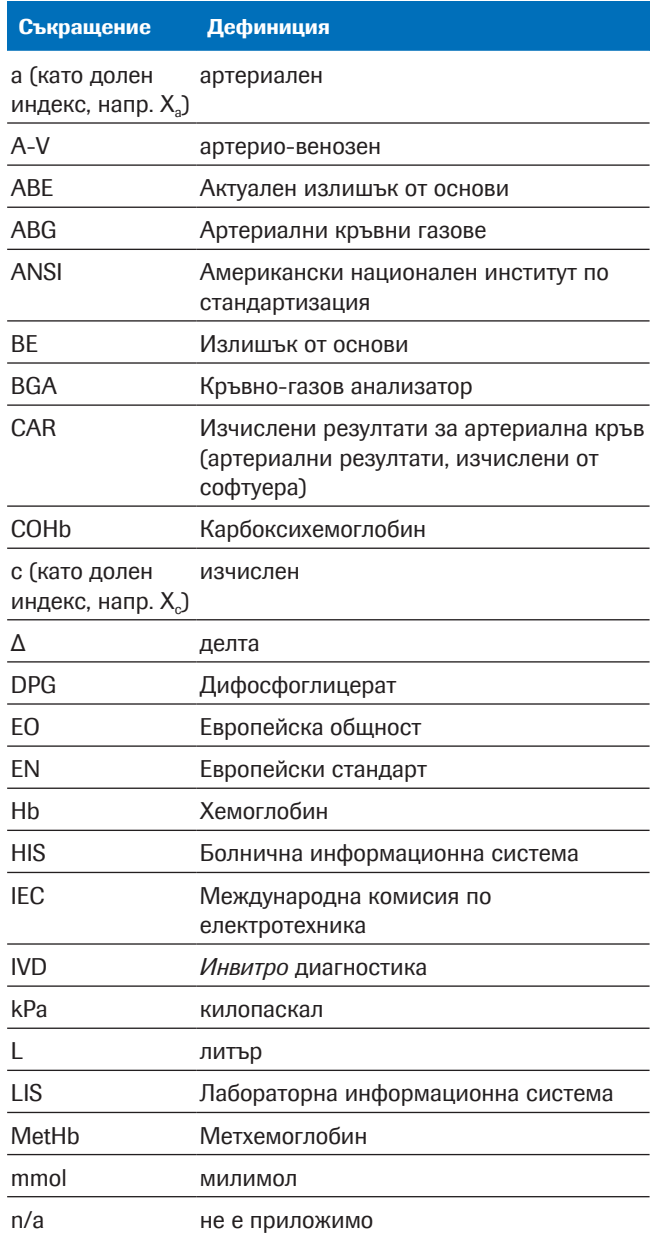

**НВ** Съкращения

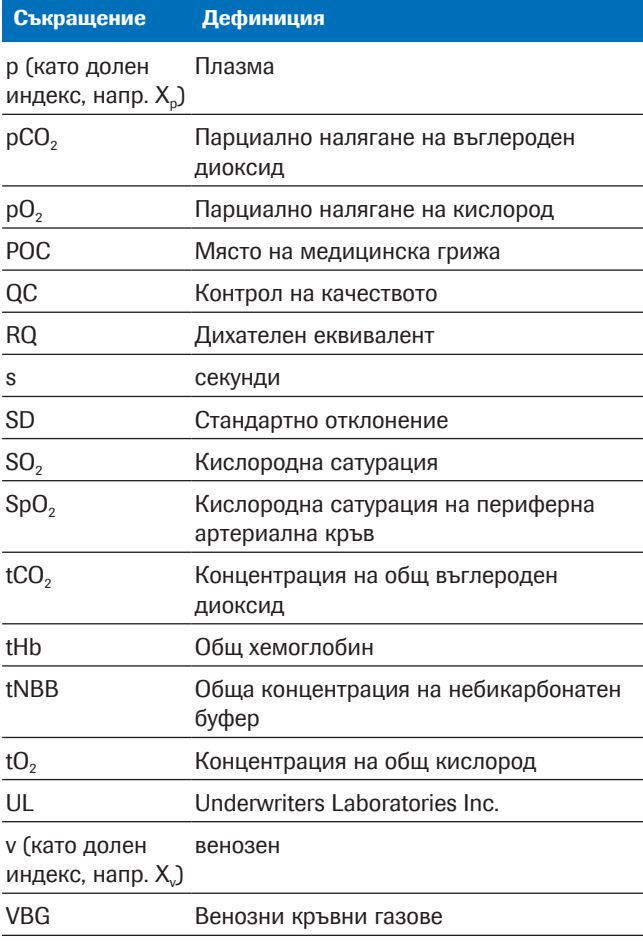

**Е Съкращения** 

## Безопасност

1 Информация за обща безопасност ................................................... 15

# Информация за обща безопасност

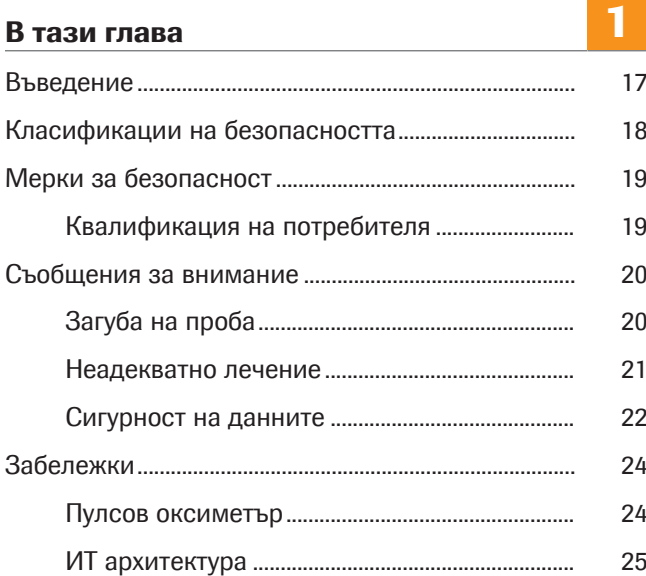

## Въведение

Основни предупреждения За да се избегне получаването на неправилни резултати, трябва да се запознаете с инструкциите и информацията за безопасност.

- r Обърнете особено внимание на всички инструкции за безопасността.
- r Винаги съблюдавайте инструкциите в тази публикация.
- r Не използвайте софтуера по начин, който не е описан в публикацията.
- r Съхранявайте всички публикации на безопасно и лесно достъпно място.

## Класификации на безопасността

Предпазните мерки и важната информация за потребителя са класифицирани съгласно стандарта ANSI Z535.6-2011. Запознайте се със следните значения и знаци:

#### Предупреждение, свързано с безопасността

r Символът за предупреждение, свързано с безопасността, се използва като предупреждение за потенциални рискове за физическо нараняване. Спазвайте всички указания за безопасност, които следват този символ, за да избегнете евентуални повреди на системата, нараняване или смърт.

Следните символи и сигнални думи се използват за специфични опасности:

#### $\mathbb N$  ПРЕДУПРЕЖДЕНИЕ!

Предупреждение…

r …указва опасна ситуация, която ако не бъде избегната, може да доведе до смърт или тежко нараняване.

#### $\wedge$  ВНИМАНИЕ!

Внимание…

r …указва опасна ситуация, която ако не бъде избегната, може да доведе до незначително или умерено нараняване.

#### УВЕДОМЛЕНИЕ!

Забележка…

r …показва опасна ситуация, която ако не бъде избегната, може да доведе до увреждане на системата.

Важна информация, която не се отнася до безопасността, се указва със следния знак:

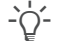

 $\cdot \cap \cdot$  Съвет...

…показва допълнителна информация относно правилната употреба или полезни съвети.

## Мерки за безопасност

### Квалификация на потребителя

Недостатъчни познания и умения Като потребител трябва да се погрижите да се запознаете със съответните указания и стандарти за мерките за безопасност, както и с информацията и процедурите, съдържащи се в тези инструкции.

- r Не извършвайте каквито и да е операции, ако не сте обучени от Roche Diagnostics да ги изпълнявате.
- r Нека монтажът или обслужването, които не са описани, да се извършат от обучени сервизни представители на Roche.
- r Внимателно следвайте процедурите за работа, описани в тези инструкции.
- r Следвайте най-добрите лабораторни практики, особено когато работите с биологично опасни материали.

## Съобщения за внимание

#### В този раздел

Загуба на проба (20) Неадекватно лечение (21) Сигурност на данните (22)

### Загуба на проба

Липсваща стойност SpO<sub>2</sub>

Ако сте забравили или пропуснали да получите стойност на кислородна сатурация на периферна артериална кръв (SpO<sub>2</sub>), ако пулсовият оксиметър липсва или е дефектен, или ако стойността SpO<sub>2</sub> не е въведена в анализатора, стойността SpO<sub>2</sub> липсва. Липсваща стойност SpO<sub>2</sub> възпрепятства изчислението на артериални резултати и трябва да се вземе нова проба от венозна кръв.

 $\triangleright$  Винаги отчитайте стойността SpO<sub>2</sub> едновременно с пробата от венозната кръв, като използвате калибриран пулсов оксиметър.

#### Неадекватно лечение

#### Неточна или неправилна стойност SpO<sub>2</sub>

Ако пулсовият оксиметър е дефектен, ако измерването с него е неточно или колебаещо се, ако стойността на кислородна сатурация на периферна артериална кръв (SpO<sub>2</sub>) е въведена неправилно в анализатора или ако ограниченията и противопоказанията не са спазени, стойността SpO<sub>2</sub> ще бъде неточна или неправилна. Неточна или неправилна стойност SpO<sub>2</sub> може да стане причина софтуерът да изчисли неточни или неправилни артериални резултати, което може да доведе до неадекватно лечение.

- r Винаги съблюдавайте ограниченията и противопоказанията за софтуера.
- $\blacktriangleright$  Не използвайте софтуера, ако стойността SpO<sub>2</sub> не може да се измери правилно. Вместо това отчитайте резултати от артериална кръвна проба.
- r Клинично оценете пациента за наличие на достатъчна периферна перфузия за пулсова оксиметрия.
- **Винаги отчитайте стойността SpO**<sub>2</sub> едновременно с пробата от венозна кръв, като използвате калибриран пулсов оксиметър.
- r Уверете се, че въвеждате правилно стойността SpO<sub>2</sub> в анализатора.
- r Обърнете внимание, че изчислената артериална стойност на р $O<sub>2</sub>$  силно зависи от стойността Sp $O<sub>2</sub>$ .
- П Списък на ограниченията и противопоказанията (32)

#### u За точността на изчислените резултати за артериална кръв (35)

Използването на неправилна или компрометирана кръвна проба може да стане причина софтуерът да изчисли неправилни артериални резултати, което може да доведе до неадекватно лечение.

- r Винаги съблюдавайте ограниченията и противопоказанията за софтуера.
- r Вземете анаеробна проба кръв от периферна вена за анализ.
- r Погрижете се в кръвната проба да няма въздушни мехурчета.
- r Анализирайте кръвната проба в адекватен срок.
- r Следвайте потребителската документация на анализатора и местните указания за вземане, боравене и обработка на кръвни проби за кръвногазов анализ.

#### Неправилна или компрометирана кръвна проба

Неправилно интерпретиране на параметри Неправилното интерпретиране на параметри може да доведе до неадекватно лечение.

- r Запознайте се с валидираните диапазони на софтуера.
- r Запознайте се с входните параметри и изчислените артериални резултати на софтуера.
- u Противопоказания (32)
- П Списък на входните параметри и изчислените артериални резултати (34)

#### Сигурност на данните

Неправилно конфигуриран потребителски

Слаби пароли Слабите пароли може да позволят неоторизиран достъп до анализатора и/или софтуера, манипулиране или загуба на данни или неоторизиран достъп до лична информация, което може да доведе до забавено лечение.

- r Използвайте силни пароли.
- r Не споделяйте паролите си с друг.
- r Не записвайте паролите си.
- r Не споделяйте потребителските акаунти.

Неправилно конфигуриран потребителски достъп на анализатора и/или в софтуера може да позволят неоторизиран достъп, манипулиране или загуба на данни или неоторизиран достъп до лична информация, което може да доведе до забавено лечение.

- r Давайте достъп до анализатора и софтуера само на специално определени потребители.
- r Управлявайте разрешените действия на потребителите чрез определяне на подходяща роля.
- r Не споделяйте потребителските акаунти.

достъп

Компрометирана сигурност на данните Незащитена ИТ инфраструктура и неограничен физически достъп до анализатора, до компютъра, на който е инсталиран софтуерът, и до съответната инфраструктура може да позволи заразяване със зловреден софтуер, манипулиране на компоненти или неправилна употреба, което може да доведе до неоторизиран достъп до лична информация или неадекватно или забавено лечение.

- r Уверете се, че свързаните мрежи са защитени и се наблюдават за нарушаване на сигурността. Клиентите са отговорни за сигурността на локалните им мрежи, особено за защитата им срещу зловреден софтуер или атаки. Тази защита може да включва мерки, например защитна стена, разделяне на системата от неконтролирани мрежи, както и мерки, които осигуряват свързаната мрежа срещу зловреден код.
- r Уверете се, че другите компютри и услуги в мрежата са правилно защитени и осигурени срещу злонамерен софтуер и неоторизиран достъп.
- Ограничете физическия достъп до компонентите и цялата свързана ИТ инфраструктура (компютър, кабели, мрежово оборудване и др.).
- r Ако части от вашата мрежа, които системата използва за обмен на данни, са свързани чрез WLAN, защитете WLAN.
- r Уверете се, че всички външни устройства за съхранение (например USB флаш памети), свързани към анализатора или компютъра, на който е инсталиран софтуерът, не съдържат злонамерен софтуер.

Незащитени експортни файлове Несигурният трансфер или съхранение на резервни копия и архивни файлове може да позволи манипулиране на данни, което може да доведе до неадекватно или забавено лечение.

- r Уверете се, че резервните копия и архивните файлове се прехвърлят защитено, съхраняват се на защитено място и са осигурени срещу всякакъв неоторизиран достъп и бедствия.
- r Уверете се, че всички външни устройства за съхранение (като USB флаш памети), които съдържат резервни копия и архивни файлове, са защитени срещу неоторизиран достъп.

1 Информация за обща безопасност1 Информация за обща безопасност

## Забележки

#### В този раздел

Пулсов оксиметър (24) ИТ архитектура (25)

### Пулсов оксиметър

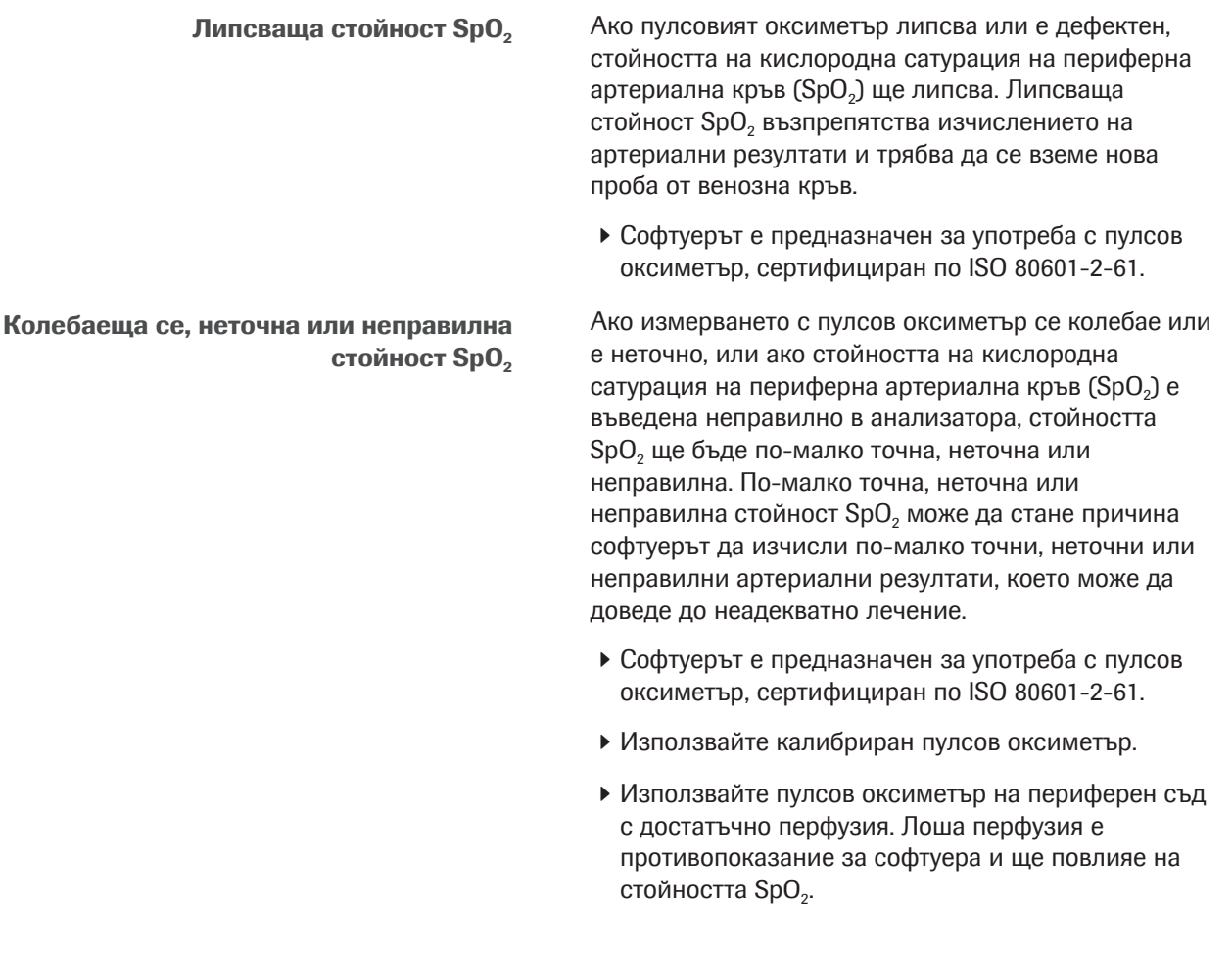

### ИТ архитектура

Грешка в ИТ инфраструктурата Ако някоя част от ИТ инфраструктурата (напр. LIS, сървърът за управление на данни или сървърът, на който е инсталиран софтуерът) не реагира, е недостъпна или има софтуерна или хардуерна грешка, изчислението, изпращането или получаването на артериалните резултати може да бъде неадекватно или невъзможно, което може да доведе до загуба на данни или забавено лечение.

> • Ако LIS или свързан принтер не получава данните от софтуера, свържете се с местната ИТ поддръжка за отстраняване на проблеми с мрежата и сървъра.

# Описание на софтуера

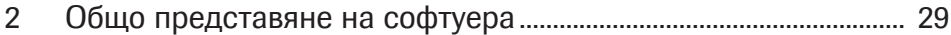

# Общо представяне на софтуера

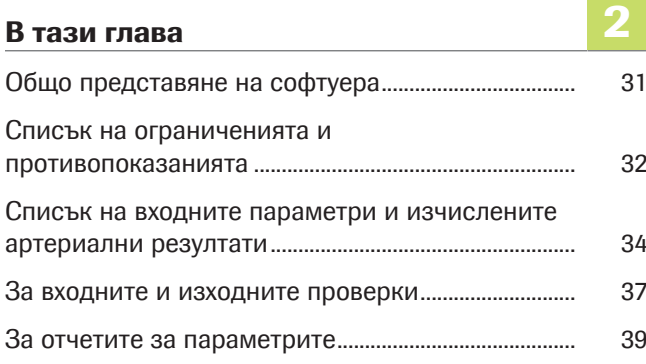

## Общо представяне на софтуера

Софтуерът изчислява алкално-киселинните резултати и резултати за кръвни газове от артериална кръв от стойността на кислородна сатурация на артериална кръв (SpO<sub>2</sub>, измерена чрез пулсова оксиметрия) и периферни венозни алкалнокиселинни резултати и резултати за кръвни газове (измерени от анализатор от анаеробна проба кръв от периферна вена за анализ).

- u За подробности относно стъпките и математическите преобразувания, изпълнявани от софтуера, вижте Принципи на работа (65).
- В За описание на потребителските действия, необходими за получаване на изчислени артериални резултати, вижте Общо представяне на потребителския работен процес (47).

За ИТ архитектурата Следното описание илюстрира ИТ архитектурата и данновия поток:

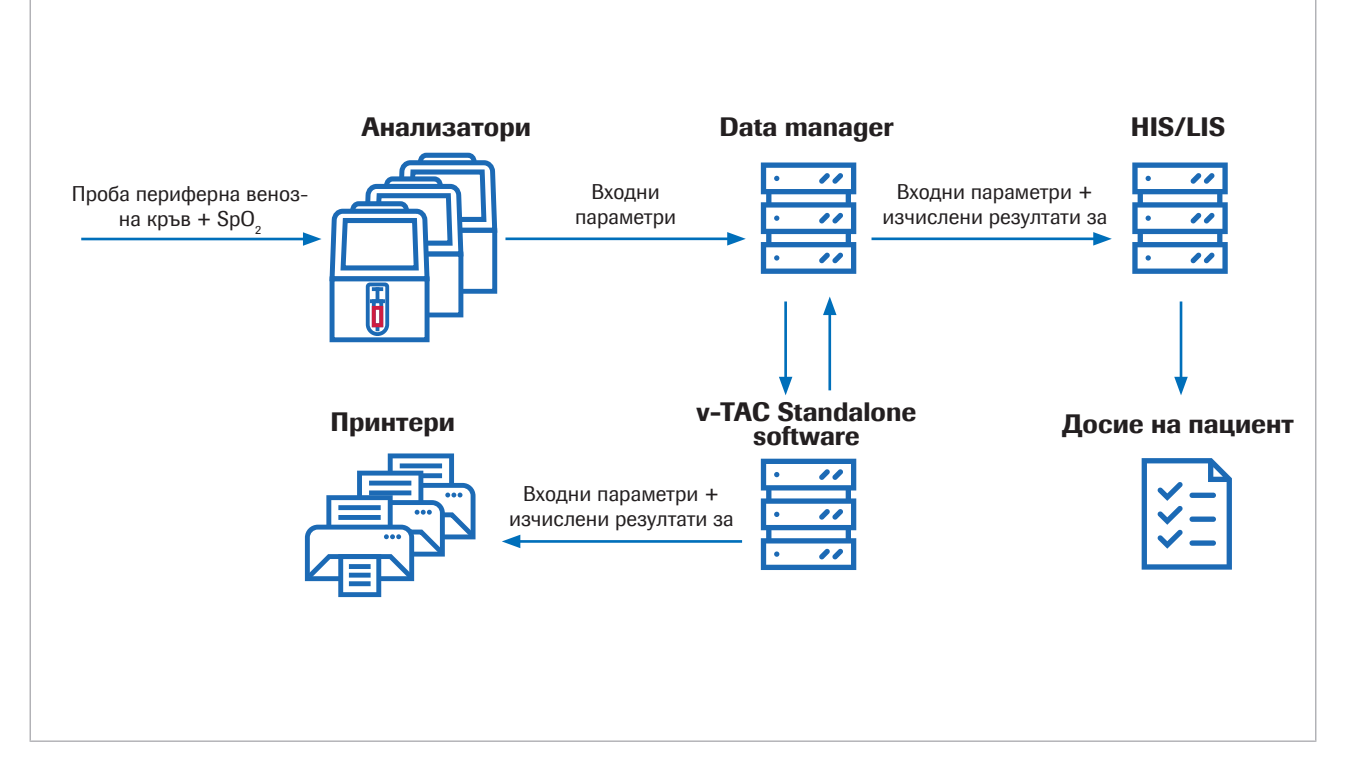

Софтуерът е самостоятелно уеб приложение, което е инсталирано на стандартен компютър или виртуален сървър. За целите на конфигурирането достъпът до софтуера се осъществява чрез интернет браузър.

## Списък на ограниченията и противопоказанията

Софтуерът може да се използва само ако се спазват посочените ограничения и противопоказания.

Ограничения Софтуерът може да се използва за пациенти на възраст 18 и повече години, които са хемодинамично стабилни и които са клинично оценени за наличие на достатъчна периферна перфузия, така че да може да се вземе проба от венозна кръв и да се използва пулсова оксиметрия.

> Пулсовите оксиметри трябва да бъдат сертифицирани по ISO 80601-2-61.

Противопоказания Противопоказания:

- Пациенти с лошо периферно кръвообращение в крайника, откъдето се взема кръвната проба.
- Софтуерът не е валидиран извън следните диапазони (венозни стойности)<sup>(1)</sup>:
	- SpO<sub>2</sub> (измерена чрез пулсова оксиметрия): 80  $-100%$
	- $pH_v: 7,23 7,55$
	- $p<sub>v</sub>O<sub>2</sub>: 2,2 10,8$  kPa (16,5 81 mmHg)
	- $-p<sub>v</sub>CO<sub>2</sub>: 4, 1 12, 5 kPa (31 94 mmHg)$
	- $-$  S<sub>v</sub>O<sub>2</sub>: 0,20  $-$  0,95
	- $-$  tHb<sub>v</sub>: 5,0  $-$  11,0 mmol/L
	- $Meth$ <sub>v</sub>:  $0,000 0,012$
	- $COHb_v: 0,000 0,065$
- Софтуерът не е валидиран за:
	- Недоносени и доносени новородени (възраст 0 – 30 дни)
	- Деца и юноши (до 18-годишна възраст)
	- Бременни жени
	- Хемодинамично нестабилни пациенти (включително апарати за сърдечна асистенция и екстракорпорални животоподдържащи устройства)
	- Симптоматични хемоглобинопатии
	- Централна и смесена венозна кръв

(1) Долен индекс v обозначава периферни венозни параметри.

- Трябва да се спазват показанията за пулсова оксиметрия и ограниченията за употреба.
- Трябва да се спазват показанията на кръвногазовия анализатор и ограниченията за употреба.
- В Списък на входните параметри и изчислените артериални резултати (34)
- u За входните и изходните проверки (37)

## Списък на входните параметри и изчислените артериални резултати

Софтуерът използва входните параметри за изчисляването на артериалните резултати.

За проверките Софтуерът съобщава изчислените артериални резултати само ако входните параметри и изчислените артериални резултати преминат входните и изходните проверки.

• За входните и изходните проверки (37)

За входните параметри Софтуерът използва следните входни параметри за изчисляването на артериалните резултати:

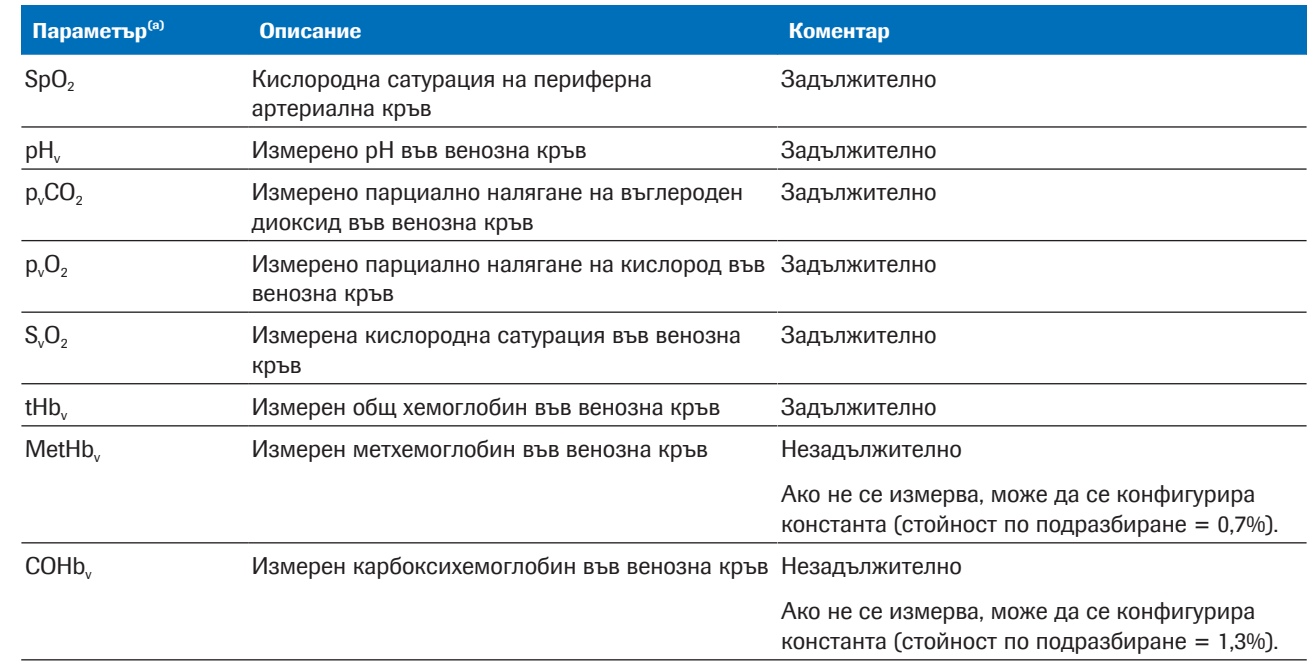

(a) Долен индекс v обозначава периферни венозни параметри.

y Входни параметри

Входните параметри включват следните:

- Стойността SpO,, която е въведена директно в анализатора.
- Резултатите от периферна венозна кръв, които са измерени от проба периферна венозна кръв на анализатора.

Резултатите от периферна венозна кръв са налични в анализатора.

#### За изчислените резултати за артериална кръв

Като изходни параметри софтуерът изчислява следните артериални резултати от входните параметри:

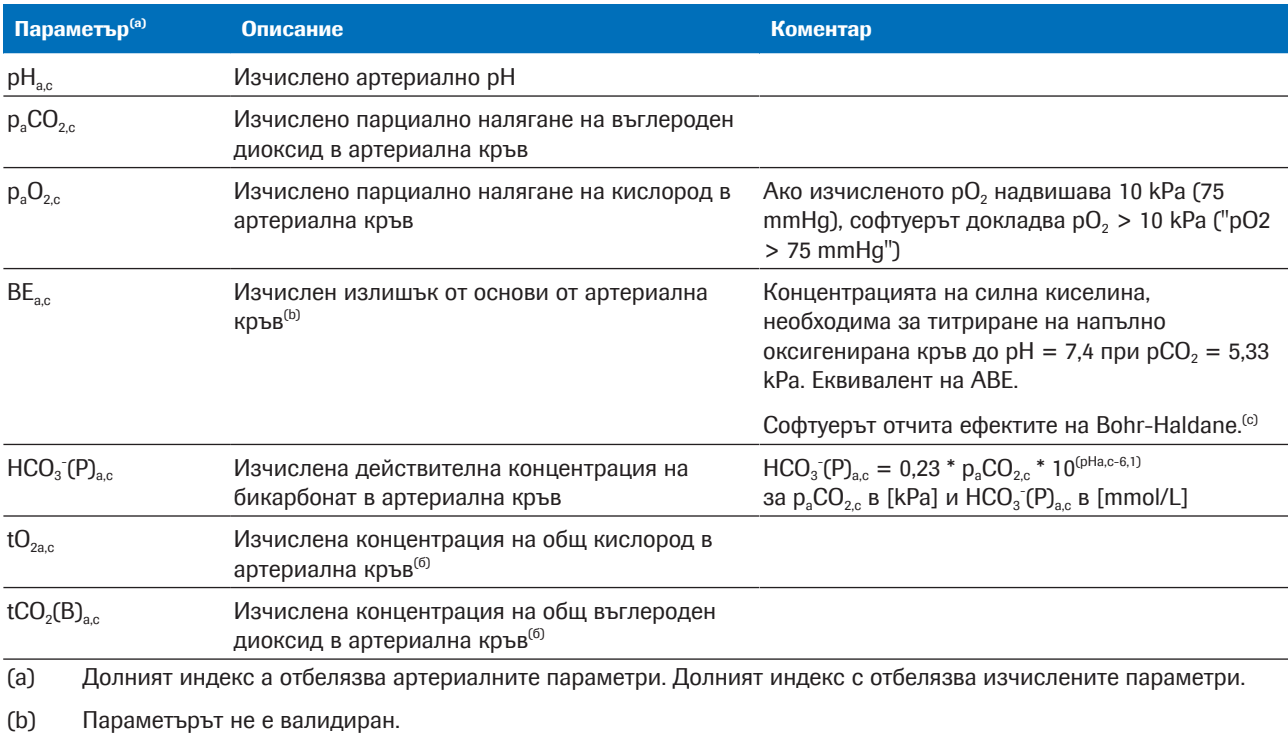

(c) За сравнение конвенционалната дефиниция (нарича се актуален излишък от основи – BE или ABE) се дефинира без напълно оксигениране на кръвта. Поради това стойностите за актуален излишък от основи зависят от нивото на кислород и не са еднакви в артериалната и венозната кръв, дори при липса или добавяне на киселина или основа в кръвта от перфузираните тъкани. В дефиницията на BE (не на ABE) стойностите на ВЕ не зависят от нивото на  $O<sub>2</sub>$  и ще се променят само ако се добавят силни киселини или основи [1].

y Изчислени резултати за артериална кръв

Изчислените резултати за артериална кръв не са налични в анализатора и в отчетите с резултати от анализатора.

За точността на изчислените резултати за артериална кръв Точността на изчислените резултати за артериална кръв зависи, наред с другите, от точността на стойността SpO<sub>2</sub>.

Прилага се следното:

- $pH_{\text{max}}$  и  $p_{\text{max}}CO_{2c}$  са устойчиви срещу неточни входни стойности на SpO<sub>2</sub>.
- $p_aO_2$  зависи от точността на измерването на SpO<sub>2</sub> и на специфичната стойност SpO<sub>2</sub>:
	- $p_aO_2$ , е по-малко чувствителен към неточни стойности SpO<sub>2</sub> приблизително 95% и помалко.
	- $p_aO_2$ , е по-чувствителен към неточни стойности SpO<sub>2</sub> от приблизително 96% и повече.

Причини за неточни стойности SpO<sub>2</sub> могат да бъдат следните:

- Лоша работа на пулсовия оксиметър.
- Лошо качество на сигнала на пулсовия оксиметър поради лоша периферна перфузия, неправилно позициониране на сондата или подобни. За подробности вижте документацията за потребителя на пулсовия оксиметър.
- Неточно въвеждане на стойността  $SpO<sub>2</sub>$  в анализатора.
- Последствия при неверни или неточни измервания на SpO<sub>2</sub> (78)
## За входните и изходните проверки

Преди и след изчисляването на резултатите за артериална кръв софтуерът изпълнява входни и изходни проверки. Ако границите са надвишени или ако комбинацията от стойности е неправдоподобна, софтуерът генерира флагове и грешки.

За входните проверки Софтуерът проверява входните параметри спрямо следните валидирани диапазони и минимална и максимална входни граници:

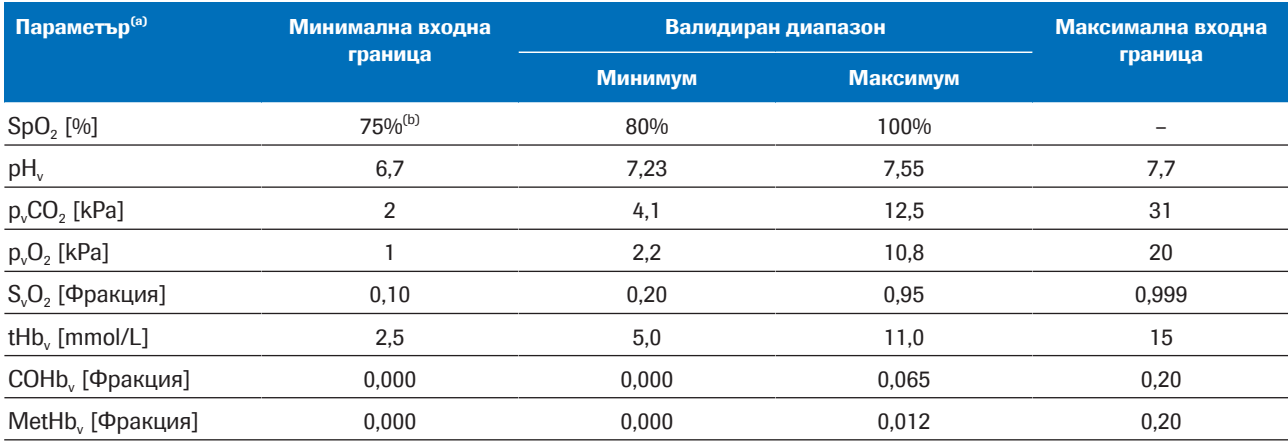

(a) Долен индекс v обозначава периферни венозни параметри.

(b) Стойността по подразбиране е 80%

**HET** Валидирани диапазони и минимална и максимална входни граници

Входните проверки не са успешни, ако е вярно едно от следното:

- Проверката за физиологична достоверност е неуспешна.
- Поне 1 входен параметър надвишава входните граници.
- Поне 1 входен параметър липсва.

След неуспешна проверка софтуерът генерира грешка. Не се изчисляват и не се съобщават резултати за артериална кръв.

Входните проверки са успешни с флаг, ако поне 1 входен параметър надвиши валидираните диапазони, но все още попада в рамките на входните граници.

Входните проверки са успешни, ако всички входни параметри попадат в рамките на валидираните диапазони.

 $\therefore$  Софтуерът изчислява резултатите за артериална кръв, ако за всички входни параметри входните проверки са успешни (със или без флаг). Софтуерът само съобщава изчислените резултати за артериална кръв, т.е. можете да ги получите само ако изчислените резултати за артериална кръв успешно преминат допълнителните изходни проверки.

u За повече подробности относно изпълняваните входни проверки вижте Подробности за входните проверки (77).

За изходните проверки След изчисляването на резултатите за артериална кръв софтуерът ги проверява за следните изходни граници:

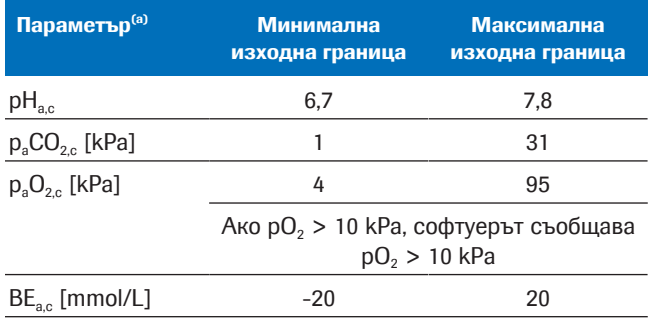

(a) Долният индекс а отбелязва артериалните параметри. Долният индекс с отбелязва изчислените параметри.

**HE Минимална и максимална изходни граници** 

Изходните проверки са неуспешни, ако поне 1 изчислен резултат за артериална кръв надвиши изходните граници. Софтуерът генерира грешка. Не се съобщават изчислени резултати за артериална кръв.

Изходните проверки са успешни, ако всички изчислени резултати за артериална кръв попадат в рамките на изходните граници. Софтуерът съобщава изчислените резултати за артериална кръв заедно с всички флагове от входните проверки.

 $\cdot \bigcirc$  Използването на маркирани с флаг резултати за артериална кръв, които са изчислени от входни параметри, които са извън валидираните диапазони, е отговорност на здравните специалисти. Препоръчва се вместо това да се получат резултати от артериална кръвна проба.

### За отчетите за параметрите

Ако е конфигуриран, отчетът за параметрите се отпечатва на мрежов принтер.

За съдържанието Съдържанието на отчетите за параметри може да се променя в зависимост от анализатора и

конфигурирането на отчета.

По подразбиране отчетите на параметрите обхващат следната информация:

- Информация за пациента, ИД на анализатора, дата и час
- Входните параметри и техните стойности:
	- Стойността  $SpO<sub>2</sub>$ , въведена в анализатора
	- Резултатите от периферна венозна кръв, измерени с анализатора
- Резултатите за артериална кръв, изчислени от софтуера (ако се съобщава)
- Флагове и грешки

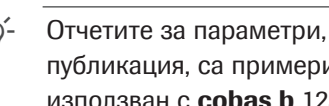

i Отчетите за параметри, показани в тази публикация, са примери само от софтуера, използван с cobas b 123 POC system.

• В Списък на входните параметри и изчислените артериални резултати (34)

За флаговете и грешките От резултата от входните и изходните проверки зависи дали отчетът за параметрите ще съдържа флагове или грешки.

• В За входните и изходните проверки (37)

**v-TAC Идентификация**<br>ИД на пациента 1234567890 123436769<br>John<br>Stewart<br>Male<br>1932-05-17 Собствено име Фамилия Пол Дата на ражда Тип проба Venous № на пробата  $\overline{30}$  $M_{\rm max}$ Болница, спешно отделение #1234 Болница показв Измерена стойност при пулсова оксиметрия .<br>Мности за артериална кръв, изчислени от v-TAC kPa  $p_aCO_{2,c}$ 5.66  $n_1$   $\Omega$ 647  $kPa$ RE.  $\frac{1}{1}$  94  $mmol/$ mmol/l<br>mmol/l<br>..  $_{\rm d}$ HCO<sub>3</sub> $\cdot$ (P)<sub>a.</sub> ......<br>26.85  $eHCO<sub>3</sub>(P  
\n $eHCO<sub>2, B, c</sub>$   
\n $eHCO<sub>2</sub>(B)$$  $6.87$ mmol/ **юрени стойности на п**<br>1407 <sup>-</sup>  $D_1CO_2$ 5.85 kPa  $D_0$  $548$  $kPa$ Измерени стойности при оксиметрия на венозна кръв  $8.2$ <br>0.008 fraction COH 0.016 fraction Бележки Xc – Изчислена стойност; сX – Концентрация<br>BE, HCO3-, tO2 и tCO2 не са валидирани Отпечатано на 2022-02-15 11:00:41

#### Няма флагове или грешки

Изчислените резултати за артериална кръв се съобщават без флагове и грешки, ако е вярно следното:

- Входните параметри са преминали успешно проверката за достоверност.
- Входните параметри попадат в рамките на валидираните диапазони.
- Изчислените резултати за артериална кръв попадат в рамките на изходните граници.

В отчета за параметрите изчислените резултати за артериална кръв без флаг и грешки се посочват с техните стойности и без допълнителни знаци.

#### С флагове

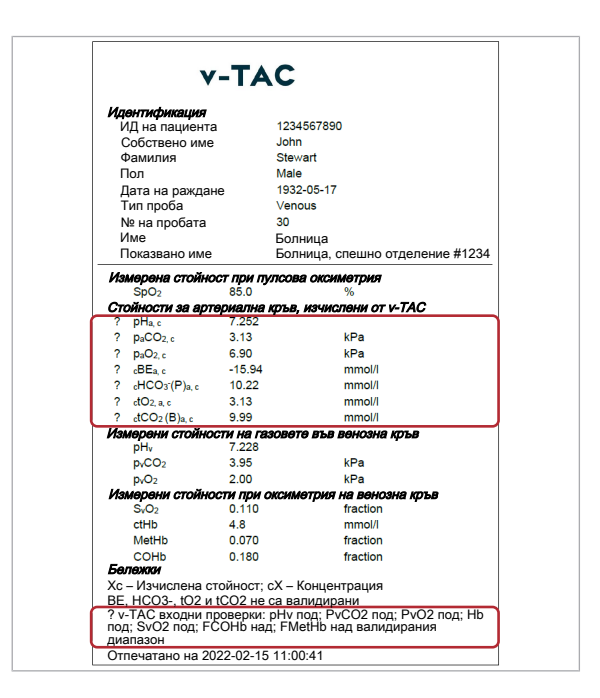

Изчислените резултати за артериална кръв се съобщават с флагове, ако е вярно следното:

- Входните параметри са преминали успешно проверката за достоверност.
- Поне 1 входен параметър надвиши валидираните диапазони, но все още попада в рамките на входните граници.
- Изчислените резултати за артериална кръв попадат в рамките на изходните граници.
- $\dot{\circ}$ О́- Използването на маркирани с флаг резултати за артериална кръв, които са изчислени от входни параметри, които са извън валидираните диапазони, е отговорност на здравните специалисти. Препоръчва се вместо това да се получат резултати от артериална кръвна проба.

В отчета за параметрите изчислените резултати за артериална кръв с флагове се отбелязват с "?". Конкретните флагове са изброени в раздел "Бележки" на отчета.

#### С грешки

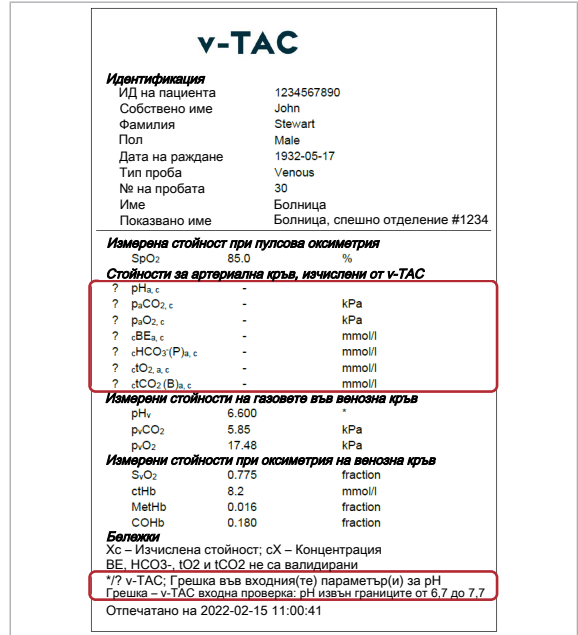

Съобщават се грешки и не се съобщават изчислени резултати за артериална кръв, ако е вярно едно от следните:

- Проверката за физиологична достоверност е неуспешна.
- Поне 1 входен параметър надвишава входните граници.
- Поне 1 изчислен резултат за артериална кръв надвиши изходните граници.

Ако възникне грешка, не се съобщават стойности за изчислените резултати за артериална кръв.

В отчета за параметрите изчислените резултати за артериална кръв с грешки се отбелязват с "?" и нямат стойности. Конкретните грешки са изброени в раздел "Бележки" на отчета.

В показания пример pH<sub>v</sub> е отбелязан със \*, показваща неуспешна входна проверка за този входен параметър и възникнала грешка за изчислените резултати за артериална кръв.

• Е Списък с флагове и грешки (57)

Диагностика на Roche v-TAC Standalone software · Версия на софтуера 1.5 · Ръководство за потребителя · Версия на публикацията 1.0

# Операции

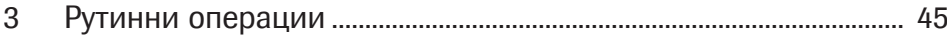

# Рутинни операции

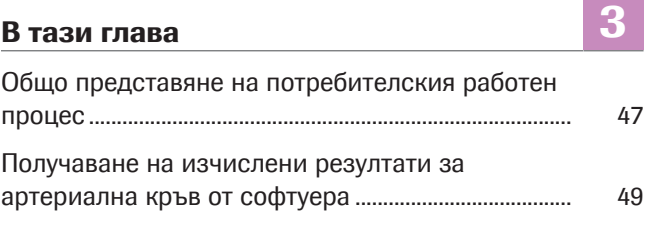

# Общо представяне на потребителския работен процес

За получаване на изчислените резултати за артериална кръв от софтуера трябва да въведете необходимите входни данни и да стартирате измерването на анализатора.

Софтуерът работи като фонов процес без директна намеса от страна на потребителя.

 $\therefore$   $\bigcirc$   $\vdots$  Подробностите относно начина на използване на софтуера може да варират в зависимост от специфичния тип на анализатора и конфигурацията на софтуера.

Следното общо представяне илюстрира действията от страна на потребителя, необходими за получаване на изчислените резултати за артериална кръв от софтуера заедно с cobas b 221 system или cobas b 123 POC system:

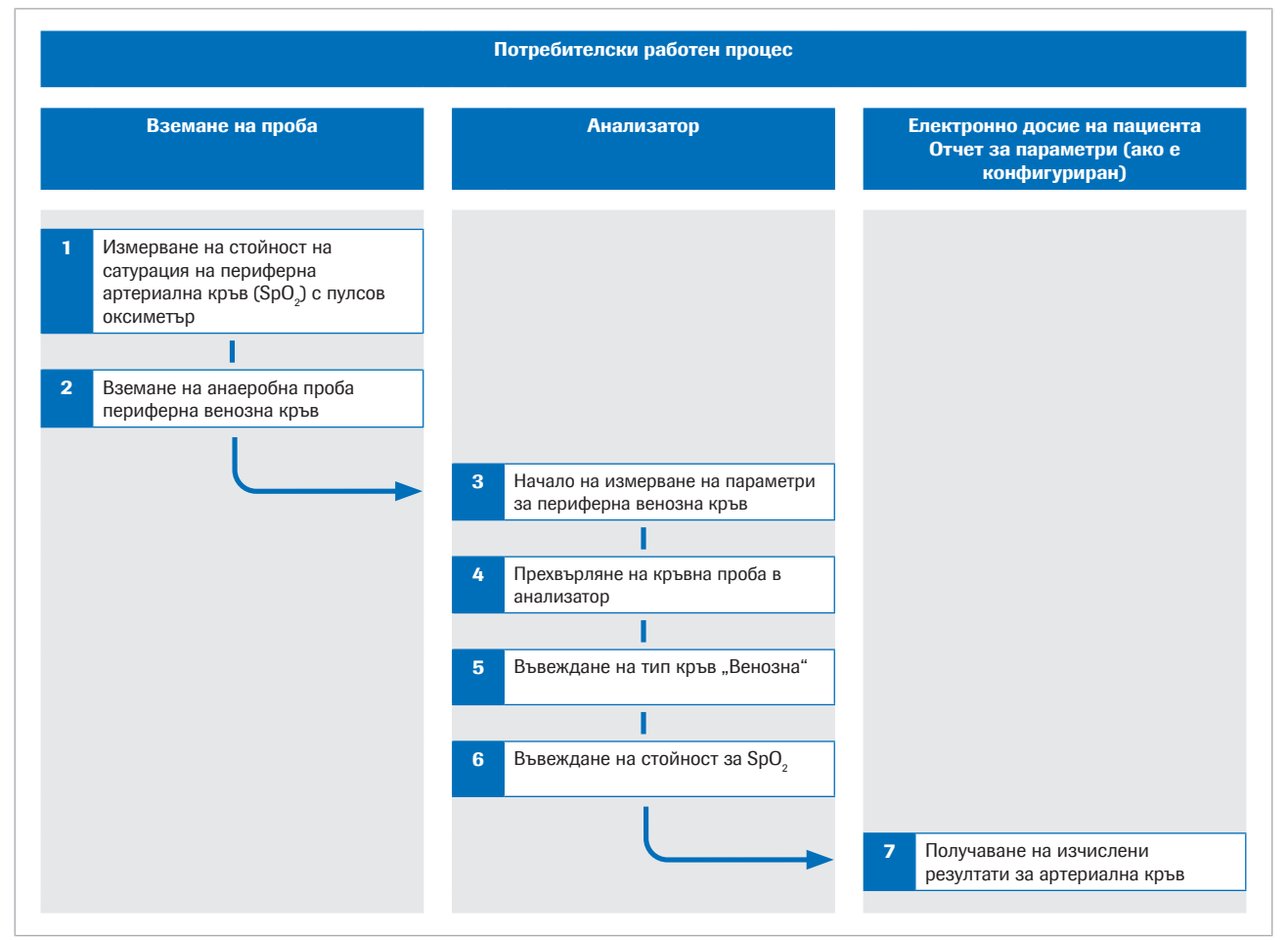

w Общо представяне на потребителския работен процес

u За подробности относно стъпките и математическите преобразувания, изпълнявани от софтуера, вижте Принципи на работа (65).

## Получаване на изчислени резултати за артериална кръв от софтуера

За да изчисли софтуерът резултатите за артериална кръв, трябва едновременно да измервате кислородната сатурация на артериална кръв и да вземете проба от периферна венозна кръв, след което да анализирате кръвната проба на анализатор.

Процедурата по-долу предоставя общи инструкции за това как се използва софтуерът с **cobas b** 221 system или cobas b 123 POC system.

За повече подробности относно **cobas b** 221 system или cobas b 123 POC system вижте съответната потребителска документация.

- $\therefore$  Подробностите относно начина на използване на софтуера може да варират в зависимост от специфичния тип на анализатора и конфигурацията на софтуера.
- 
- $\left| \right|$   $\Box$  Калибриран пулсов оксиметър, сертифициран съгласно ISO 80601-2-61.
	- m Кръвно-газови анализатори, които отговарят на критериите за приемливост на аналитични възможности и функционални изисквания, дефинирани от Roche
	- m Контейнер за проби, подходящ за анализатора.

#### • Получаване на изчислени резултати за артериална кръв от софтуера

1 ВНИМАНИЕ! Риск от загуба на проба или неадекватно лечение. Винаги отчитайте стойността SpO<sub>2</sub> едновременно с пробата от венозната кръв, като използвате калибриран пулсов оксиметър. Винаги съблюдавайте ограниченията и противопоказанията за софтуера.

Преди да поставите турникет, измерете кислородната сатурация на артериална кръв (SpO<sub>2</sub>) с пулсов оксиметър.

2 ВНИМАНИЕ! Риск от неадекватно лечение. Винаги съблюдавайте ограниченията и противопоказанията за софтуера. Погрижете се да вземете и манипулирате кръвната проба правилно.

На същата ръка вземете анаеробна проба от периферна венозна кръв:

- Използвайте игла или държач на вакутейнер, игла тип "бътерфлай" или периферен венозен катетър.
- Използвайте контейнер за анаеробни проби.
- Напълнете удължителните маркучета или катетри с прясна кръв, преди да вземете проба от венозна кръв.
- Можете да вземете проба от венозна кръв или като единична проба, или в комбинация с други проби от венозна кръв.
- Следвайте потребителската документация на анализатора и местните указания за вземане, боравене със и обработка на кръвни проби.
- 3 Погрижете се в анализатора да бъдат избрани параметрите за измерване, които включват следните:
	- pH
	- $\n **pCO**$
	- $pO<sub>2</sub>$
	- $\cdot$  SO<sub>2</sub>
	- tHb
	- MetHb
	- COHb
- 4 Прехвърлете кръвната проба в анализатора.
- 5 Въведете за тип кръв Венозна.
- 6 ВНИМАНИЕ! Риск от неадекватно лечение. Уверете се, че сте въвели правилно стойността  $SpO<sub>2</sub>$ .

Въведете стойността SpO<sub>2</sub>, напр. 90%, със следния синтаксис:

SPO2=90%

- В cobas b 221 system въведете стойността  $SpO<sub>2</sub>$ в полето Забележка.
- В cobas b 123 POC system въведете стойността SpO<sub>2</sub> в полето Забележка 1.
- $\rightarrow$  Анализаторът измерва резултатите от венозната кръв.
- f Входните параметри се изпращат в софтуера.
- $\rightarrow$  **Софтуерът изпълнява проверките и изчислява** резултатите за артериалната кръв.
- 7 Вижте изчислените резултати за артериална кръв в електронното досие на пациента или в отпечатания отчет за параметри (ако е конфигуриран):
	- За подробности относно флагове и грешки вижте За входните и изходните проверки (37).
	- За подробности относно отчетите за параметрите вижте За отчетите за параметрите (39).
	- I Изчислените резултати за артериална кръв не са налични в анализатора и в отчетите с резултати от анализатора.

Диагностика на Roche v-TAC Standalone software · Версия на софтуера 1.5 · Ръководство за потребителя · Версия на публикацията 1.0

# Отстраняване на неизправности

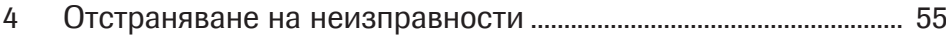

# Отстраняване на неизправности

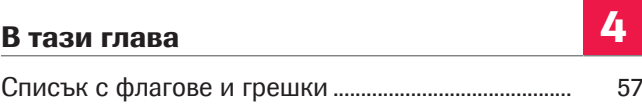

### Списък с флагове и грешки

Ако поне 1 входен параметър или изчислен резултат за артериална кръв е с неуспешна входна или изходна проверка, софтуерът отбелязва с флаг всички изчислени резултати за артериална кръв или генерира грешка в зависимост от проверката, която е била неуспешна.

```
\dot{\gamma} Използването на маркирани с флаг резултати
за артериална кръв, които са изчислени от
входни параметри, които са извън
валидираните диапазони, е отговорност на
здравните специалисти. 
Препоръчва се вместо това да се получат
резултати от артериална кръвна проба.
```
• В За входните и изходните проверки (37)

Флагове и грешки в отчета за параметри В отчета за параметрите изчислените резултати за артериална кръв с флагове и грешки се отбелязват по съответния начин.

Системни грешки Ако измерване на анализатора е неуспешно, софтуерът генерира следните грешки:

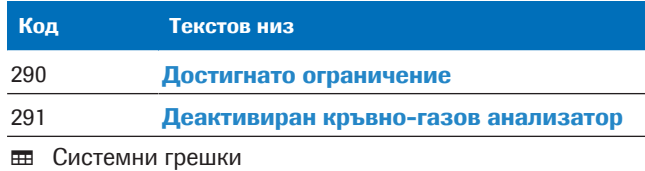

Флагове и грешки Ако една от входните или изходните проверки са неуспешни или са преминали с флаг, софтуерът генерира следните грешки и флагове:

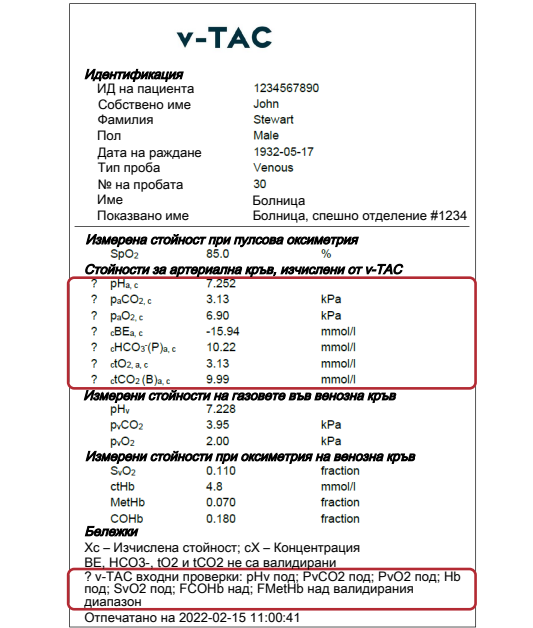

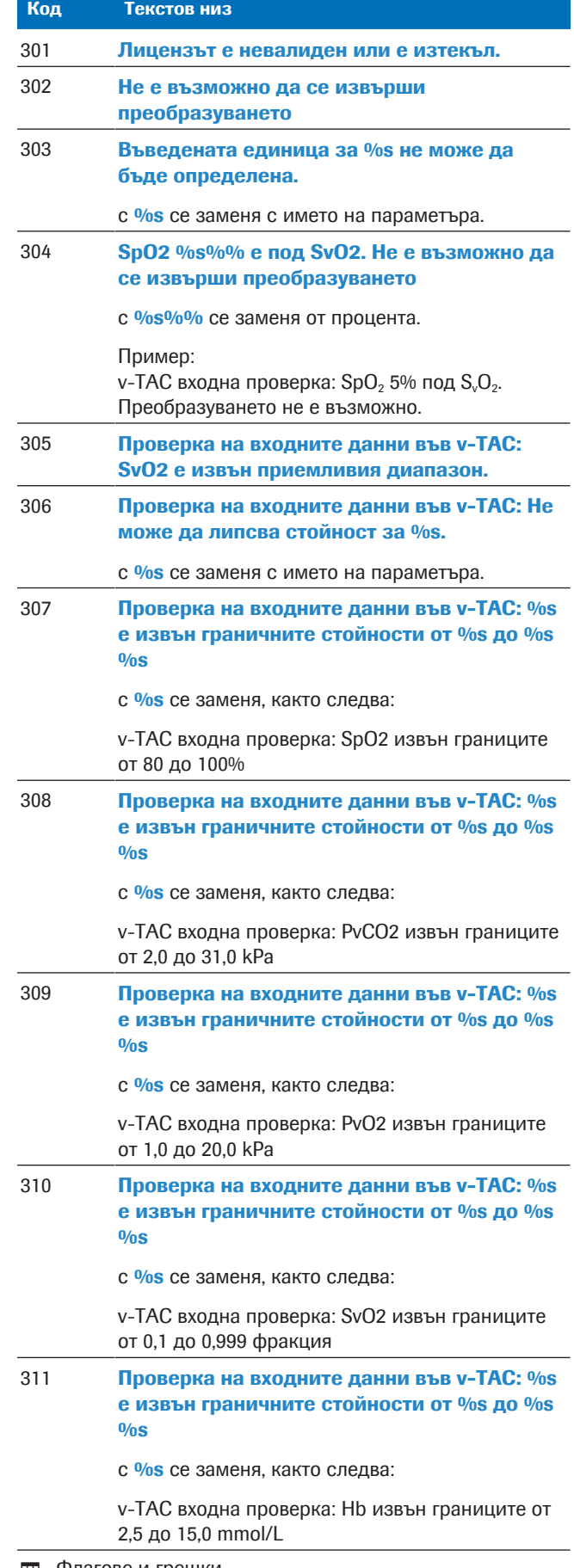

**HH** Флагове и грешки

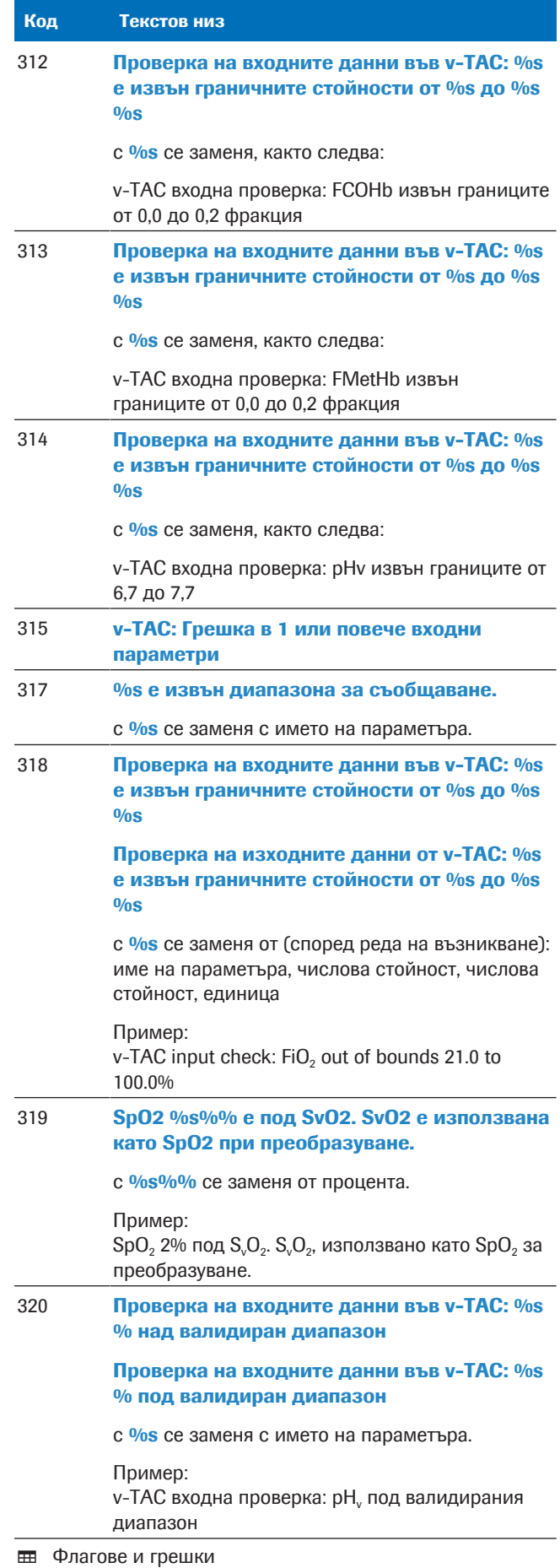

# Принципи на работа и данни

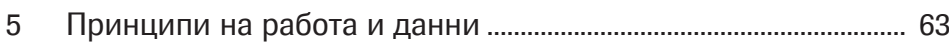

# Принципи на работа и данни

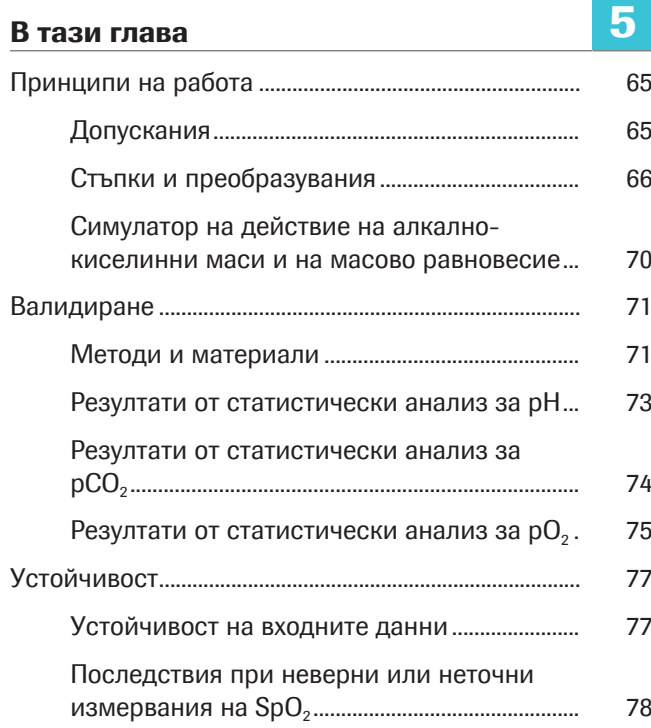

## Принципи на работа

Софтуерът изчислява алкално-киселинните резултати и резултати за кръвни газове от артериална кръв от стойността на кислородна сатурация на артериална кръв (SpO<sub>2</sub>, измерена чрез пулсова оксиметрия) и периферни венозни алкалнокиселинни резултати и резултати за кръвни газове (измерени от анализатор от анаеробна проба кръв от периферна вена за анализ).

За изчисленията софтуерът използва алгоритми и математически модели, които симулират транспортирането на кръвта обратно през тъканите.

#### В този раздел

Допускания (65)

Стъпки и преобразувания (66)

Симулатор на действие на алкално-киселинни маси и на масово равновесие (70)

### Допускания

За изпълнението на тази симулация са необходими 2 допускания.

Първо допускане Приема се, че количеството на добавената силна киселина към кръвта при нейното преминаване през тъканите е минимално или нула, така че промяна в излишък от основи (BE) от мястото на вземане на венозна кръв спрямо мястото на артериалната кръв (ΔBE<sub>a-ν</sub>) е приблизително нула.

> За периферна венозна кръв това вероятно ще бъде вярно, ако на периферните кръвоносни съдове на крайника има ясно доловим артериален пулс, нормален капилярен отговор и крайникът е с нормален цвят и температура.

За централна или смесена венозна кръв това допускане е по-малко вероятно да бъде вярно, тъй като различните органови системи могат да добавят различни и съществени количества киселина в кръвообращението в ситуации с анаеробен метаболизъм например.

Второ допускане Допуска се, че дихателният еквивалент RQ (т.е. обем на произведен на  $CO<sub>2</sub>$  (VCO<sub>2</sub>) към консумацията на  $O<sub>2</sub>$  $(VO<sub>2</sub>)$  в тъканта на мястото на вземане на проба не може да варира извън диапазона от 0,7 до 1,0.

> RQ на тъканните клетки може са варира само между 0,7 и 1,0, като 0,7 е при аеробен метаболизъм на мазнини, а 1,0 при аеробен метаболизъм на въглехидрати. Докато R, дихателният коефициент, измерен при устата, може да варира извън този диапазон, RQ в тъканта на мястото на вземане на проба може да варира извън този диапазон само ако има бърз поток на киселина, основа или СО<sub>2</sub> навътре към или от тъканите навън, където е взета пробата от периферна венозна кръв. Това може да се случи при ситуации на бързо нарушаване на алкалнокиселинното равновесие, например при физическо натоварване. Но при топли, добре перфузирани крайници, това бързо нарушаване е по-малко вероятно.

> Това означава, че анаеробно взетата проба от венозна кръв може да бъде "артериализирана" математически чрез симулиране на отстраняване/ добавяне, съответно, на постоянно съотношение (RQ) на  $CO<sub>2</sub>$  и  $O<sub>2</sub>$  в тъканите. Тази симулация се извършва, докато артериализираната кислородна сатурация отговори на кислородната сатурация на артериална кръв, измерена чрез пулсов оксиметър [1]. Поради това S<sub>a</sub>O<sub>2</sub> не се извежда, тъй като е равно на стойността SpO<sub>2</sub>.

Софтуерът използва приближение за RQ=0,82 за преобразуването.

### Стъпки и преобразувания

Принципните стъпки на софтуера и подробностите за математическото преобразуване са илюстрирани в следното общо представяне:

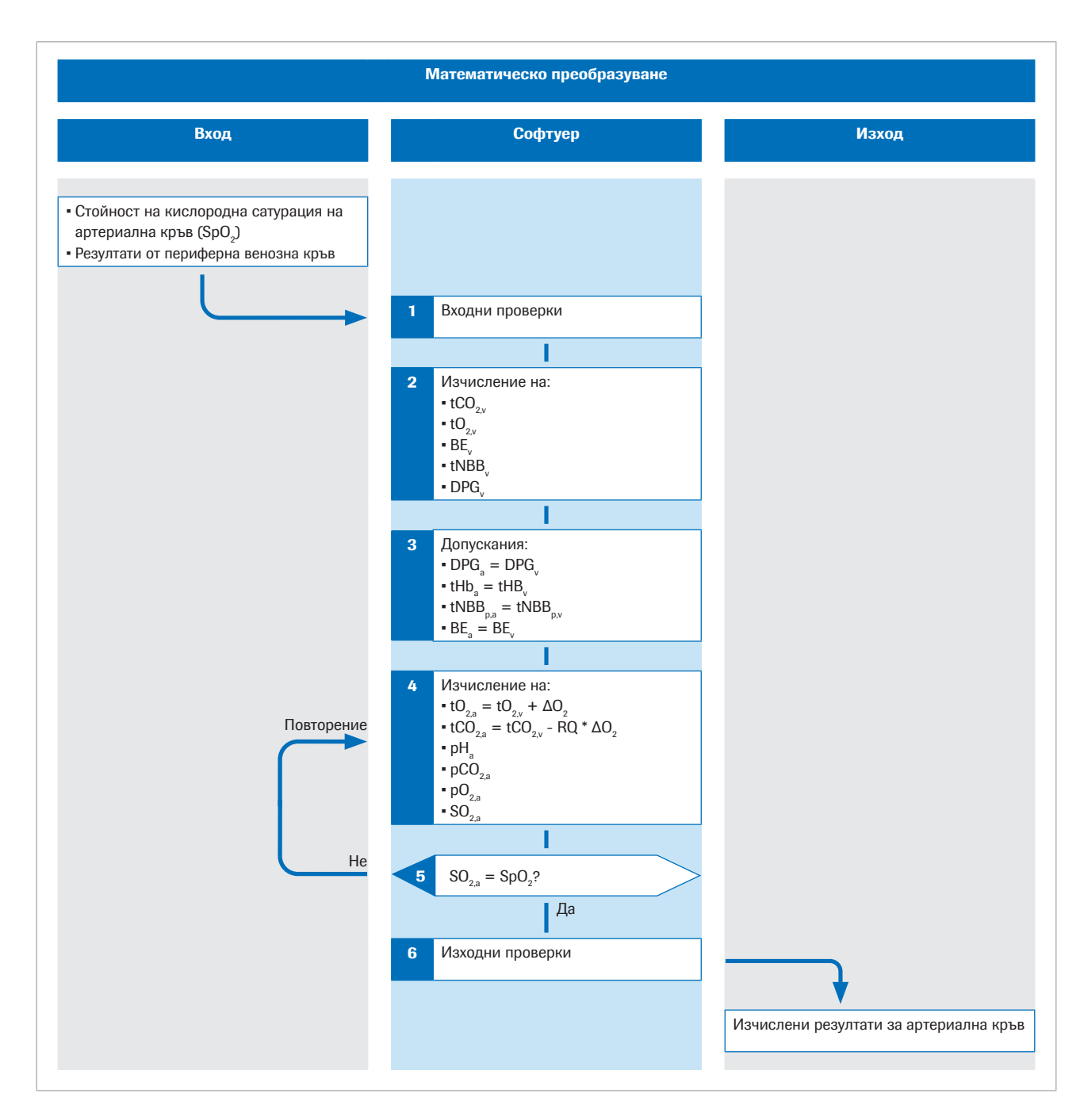

Долен индекс р обозначава плазмената фракция на кръвта.

По-подробна информация за алгоритъма може да прочетете в оригиналната научна публикация [1].

Вход Кислородната сатурация на периферна артериална кръв  $SpO<sub>2</sub>$  се измерва с пулсов оксиметър. Взема се анаеробна проба от периферна венозна кръв, за да се получат стойности за алкално-киселинния статус и кислородния статус на периферната венозна кръв.

> Софтуерът използва стойностите на следните входни параметри:

- $\cdot$  SpO<sub>2</sub>
- $pH_v$
- $p<sub>v</sub>CO<sub>2</sub>$
- $-$  p<sub>v</sub>O<sub>2</sub>
- tHb<sub>v</sub>
- $\bullet$  S<sub>v</sub>O<sub>2</sub>
- Метхемоглобин (MetHb<sub>v</sub>)
- Карбоксихемоглобин (COHb<sub>v</sub>)

MetHb<sub>v</sub> и COHb<sub>v</sub> са опционални и могат да бъдат заменени от константи чрез конфигурация.

u За входните параметри (34)

**Стъпка 1** Софтуерът изпълнява входни проверки на SpO<sub>2</sub> и на резултатите за венозна кръв, измерени от анализатора.

u За входните проверки (37)

• Подробности за входните проверки (77)

**Стъпка 2** Резултатите от венозната кръв pH<sub>v</sub>, p<sub>v</sub>CO<sub>2</sub>, p<sub>v</sub>O<sub>2</sub>, S<sub>v</sub>O<sub>2</sub>, tHb<sub>v</sub>, MetHb<sub>v</sub> и COHb<sub>v</sub> се използват за изчисляване на концентрацията на общ  $CO<sub>2</sub>$  (t<sub>v</sub>CO<sub>2</sub>), концентрацията на общ  $O_2$  (t<sub>v</sub>O<sub>2</sub>), излишък от основи (BE<sub>v</sub>) и концентрацията на 2,3-дифосфоглицерат (2,3-DPG<sub>v</sub>) във венозната кръв, за която кривата на дисоциация на кислорода преминава през измерените р $O_{2v}$  и  $SO_{2v}$  във венозна кръв. [2].

> Тези изчисления се извършват посредством симулатор на действие на алкално-киселинни маси и на масово равновесие, описани в следващия раздел:

u Симулатор на действие на алкално-киселинни маси и на масово равновесие (70)

Стъпка 3 Допуска се, че концентрацията на хемоглобина (tHb), общата концентрация на плазмения небикарбонатен буфер (tNBB), концентрацията на 2,3-DPG и BE са едни и същи в артериалната и венозната кръв:

> $tHb<sub>a</sub> = tHb<sub>v</sub>$  $tNBB<sub>na</sub> = tNBB<sub>ny</sub>$  $2,3$ -DPG $_{2}$  = 2,3-DPG $_{2}$  $BE<sub>a</sub> = BE<sub>v</sub>$

**Стъпка 4** Общата концентрация на  $O_2$  и СО<sub>2</sub> в артериална кръв се изчислява чрез симулиране на добавяне на концентрация на  $O_2$  ( $\Delta O_2$ ) във венозната кръв и отстраняване на концентрация на СО<sub>2</sub> (ΔСО<sub>2</sub>, където  $\Delta CO$ <sub>2</sub> = RQ $\Delta O$ <sub>2</sub>) от венозната кръв:

> $tO_{2,a} = tO_{2,v} + \Delta O_2$  $tCO<sub>2a</sub> = tCO<sub>2y</sub> - RQ *  $\Delta O_2$$

Изчислените стойности на артериализирана кръв tCO<sub>2</sub>(B)<sub>a,c</sub>, tO<sub>2</sub>(P)<sub>a,c</sub>, tHb<sub>a</sub>, BE<sub>a,c</sub>, t<sub>a</sub>NBB<sub>p</sub> и DPG<sub>a</sub> се използват след това за изчисляване на останалите променливи, описващи артериализираната кръв, а именно р $H_{a,c}$ , р<sub>а</sub> $CO_{2,c}$ , р<sub>а</sub> $O_{2,c}$  и  $S_aO_{2,c}$ . Това изчисляване използва също и симулатора на действие на алкално-киселинни маси и на масово равновесие, но в обратен ред на процеса.

Стъпка 5 Изчислената артериализирана кислородна сатурация S<sub>a</sub>O<sub>2</sub> се сравнява с измерената от пулсовия оксиметър (SpO<sub>2</sub>). Разликата между двете дава грешка =  $S_aO_2$  - SpO<sub>2</sub>.

> Чрез промяна на стойността на  $\Delta O<sub>2</sub>$  и повтаряне на стъпка 4 се открива стойност  $\Delta O_2$ , при която грешката е нула. Тази  $\Delta O<sub>2</sub>$  представлява добавената концентрация на  $O_2$  и RQ, умножен по  $\Delta O_2$ , отстранената концентрация на СО<sub>2</sub>, което преобразува венозната в артериализирана кръв. За тази стойност на  $\Delta O$ <sub>2</sub> изчислените стойности на всички променливи, описващи артериализирана кръв, трябва да бъдат равни на измерените стойности в артериална кръв.

Изчислените резултати за артериална кръв включват следните:

- $\bullet$  pH<sub>ac</sub>
- $\bullet$  p<sub>a</sub>CO<sub>2c</sub>
- $p_aO_{2,c}$  (до 10 kPa)
- $\blacksquare$  HCO<sub>3</sub><sup>-</sup>(P)<sub>a,c</sub>
- Излишък от основи (ВЕ, с)
- $\bullet$  tO<sub>2a,c</sub>
- $\cdot$  tCO<sub>2</sub>(B)<sub>22</sub>

Опционална функция:

Ако в анализатора е въведена стойност  $FiO<sub>2</sub>$ , софтуерът изчислява коефициент  $P/F = p_aO_2/FiO_2$ . Коефициентът P/F представлява индекса на оксигенация и се използва за изчисляване на оценка SOFA и оценка на хипоксемия, например при пациенти на вентилация.

u За изчислените резултати за артериална кръв (35)

Стъпка 6 Преди завършване на математическия процес софтуерът извършва няколко изходни проверки върху изчислените резултати за артериална кръв.

u За изходните проверки (38)

### Симулатор на действие на алкално-киселинни маси и на масово равновесие

Алгоритъмът използва математически модели на Rees и Andreassen [2] за алкално-киселинното равновесие и биохимичен анализ на кръвта.

Комбинираният модел е изчерпателен набор от свързани уравнения за действието на масата и масовото равновесие. Запазва запис на масите на CO2, O2, свързващите ефекти към хемоглобина (пренасящ кислород и непренасящ кислород) и зависимостта между стойностите на pO<sub>2</sub> и SO<sub>2</sub> в кръвта (известна като крива на дисоциация на кислорода). Тя представлява плазмения бикарбонатен и небикарбонатен буфер и буферирането на аминовия край и страничните вериги на хемоглобиновата молекула.

Моделът отчита ефектите на Bohr-Haldane [3] [2]. В този модел BE се дефинира като концентрацията на силна киселина, необходима за титриране на напълно оксигенирана кръв до  $pH_p = 7.4$  при  $pCO_2 = 5.33$  kPa.

Долен индекс р обозначава плазмената фракция на кръвта.

В конвенционалната дефиниция (наречен актуален излишък от основи (ABE) BE се дефинира без напълно оксигениране на кръвта. Поради ефектите на Bohr-Haldane стойностите на ABE зависят от нивото на кислород и не са еднакви в артериалната и венозната кръв, дори при липса или добавяне на киселина/основа в кръвта от тъканта. В дефиницията на BE, използвана тук, стойностите на BE не зависят от нивото на  $O<sub>2</sub>$  и ще се променят само ако се добавят силни киселини или основи. Поради това моделът отчита ефектите на Bohr-Haldane [1].

## Валидиране

Ефективността на софтуера е валидирана в няколко изследвания за валидиране на работата, в които измервания на венозни кръвни газове и на  $SpO<sub>2</sub>$ , преобразувани до резултати за артериална кръв чрез софтуера, са сравнени с едновременно извършени измервания на артериални кръвни газове.

#### В този раздел

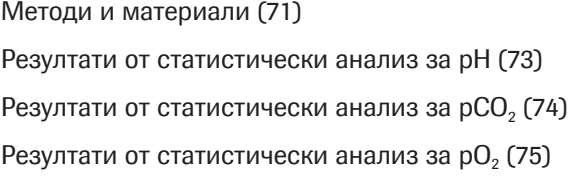

### Методи и материали

Включените участници са възрастни пациенти (>18 години) от спешни отделения, белодробни отделения и отделения за реанимация с различни диагнози, включително COPD, сепсис, астма, пневмония и рак на белите дробове.

В идеалния случай двойките проби трябва да бъдат събирани едновременно. В проучванията времето между вземането на проби за артериални кръвни газове (ABG) и проби от периферна венозна кръв (VBG), които са използвани за изчисляване на резултати за артериална кръв, обичайно е между 1 и 5 минути.

Следващата фигура илюстрира техниката, използвана в изследванията, за вземане на кръвни проби:

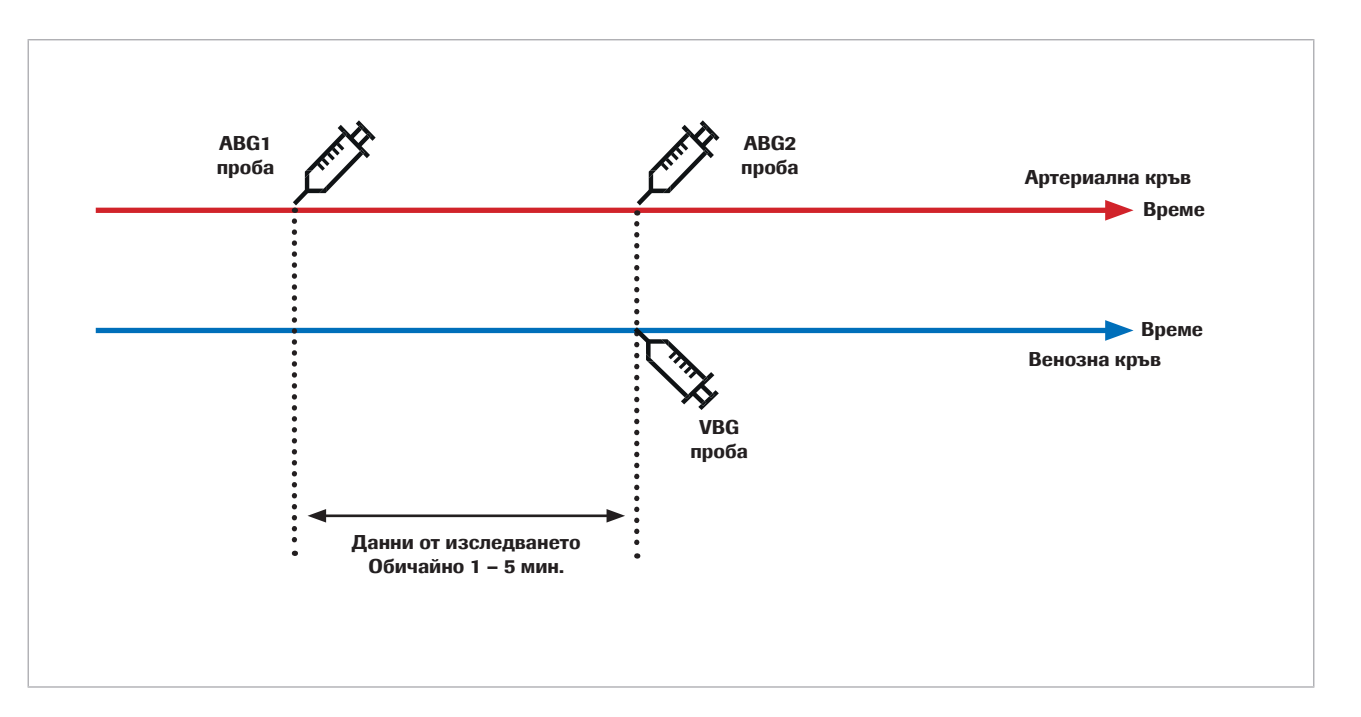

Повторяемостта на артериални кръвни газове и венозни кръвни газове е повлияна от грешки преди анализа в промеждутъка от време от вземането до анализирането на кръвната проба и от аналитични грешки. Освен това артериалните кръвни газове и венозните кръвни газове са повлияни от биологични колебания.

При сравняването на две последователни измервания на една човешка проба биологичната промяна е имала влияние върху резултата. Това става видно при сравняването на референтни измервания на артериални кръвни газове с резултатите за артериална кръв, изчислени от софтуера, и с повторени измервания на артериални кръвни газове.

Изследване на Toftegaard et al. [4] показва, че повторяемостта на резултатите, изчислени от софтуера, спрямо артериални кръвни газове е сравнима с повторяемостта на артериални кръвни газове за параметри на кръвни газове, включващи рН, рСО<sub>2</sub> и рО<sub>2</sub> (до 10 kPa / 75 mmHg).
$\overrightarrow{C}$  В пилотни и клинични изпитвания с измерени артериални кръвни газове като референтни стойности се вземат предвид следните предупреждения:

- Вземете едновременно артериални и венозни кръвни проби.
- Осигурете високо качество при вземането на пробата. Изключете пробите с признаци за грешки преди анализа.
- Осигурете вентилационна стабилност на пациента преди и по време на вземането на проби.

## Резултати от статистически анализ за pH

За pH следващите диаграми показват ефективността на софтуера и многократно измерване на артериални кръвни газове в сравнение с референтното измерване на артериални кръвни газове:

• Черни точки:

Резултати за артериална кръв, изчислени от софтуера (CAR), нанесени на диаграмата спрямо стойностите за артериални кръвни газове (ABG1) (сборни данни от [4] [5] [6] [7])

• Червени точки:

Стойности за артериални кръвни газове (ABG2), нанесени на диаграмата спрямо стойностите за артериални кръвни газове (ABG1) [4]

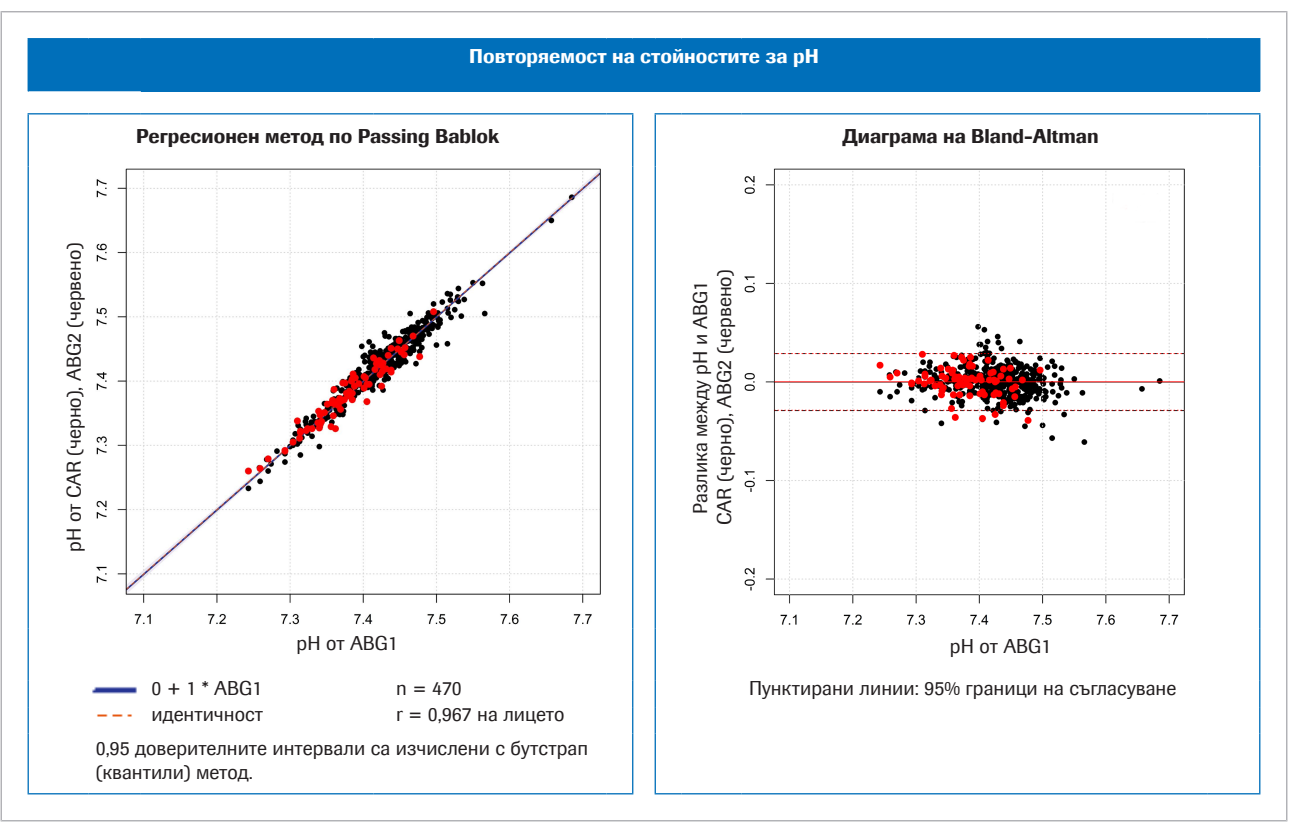

w Отляво: сравнение на метода за pH; вдясно: диаграма на Bland-Altman за pH

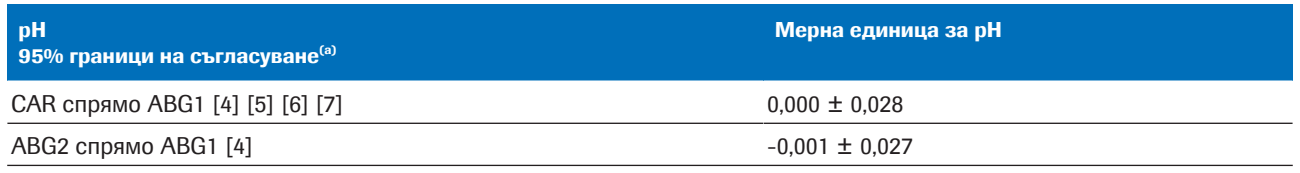

(а) 95% граници на съгласуване = средна разлика  $\pm 1.96$  \* стандартно отклонение (SD)

**EE** Статистическа вариация за сборни данни за рН

## Резултати от статистически анализ за р $CO<sub>2</sub>$

За рСО<sub>2</sub> следващите диаграми показват ефективността на софтуера и многократно измерване на артериални кръвни газове в сравнение с референтното измерване на артериални кръвни газове:

• Черни точки:

Резултати за артериална кръв, изчислени от софтуера (CAR), нанесени на диаграмата спрямо стойностите за артериални кръвни газове (ABG1) (сборни данни от [4] [5] [6] [7])

• Червени точки: Стойности за артериални кръвни газове (ABG2), нанесени на диаграмата спрямо стойностите за артериални кръвни газове (ABG1) [4]

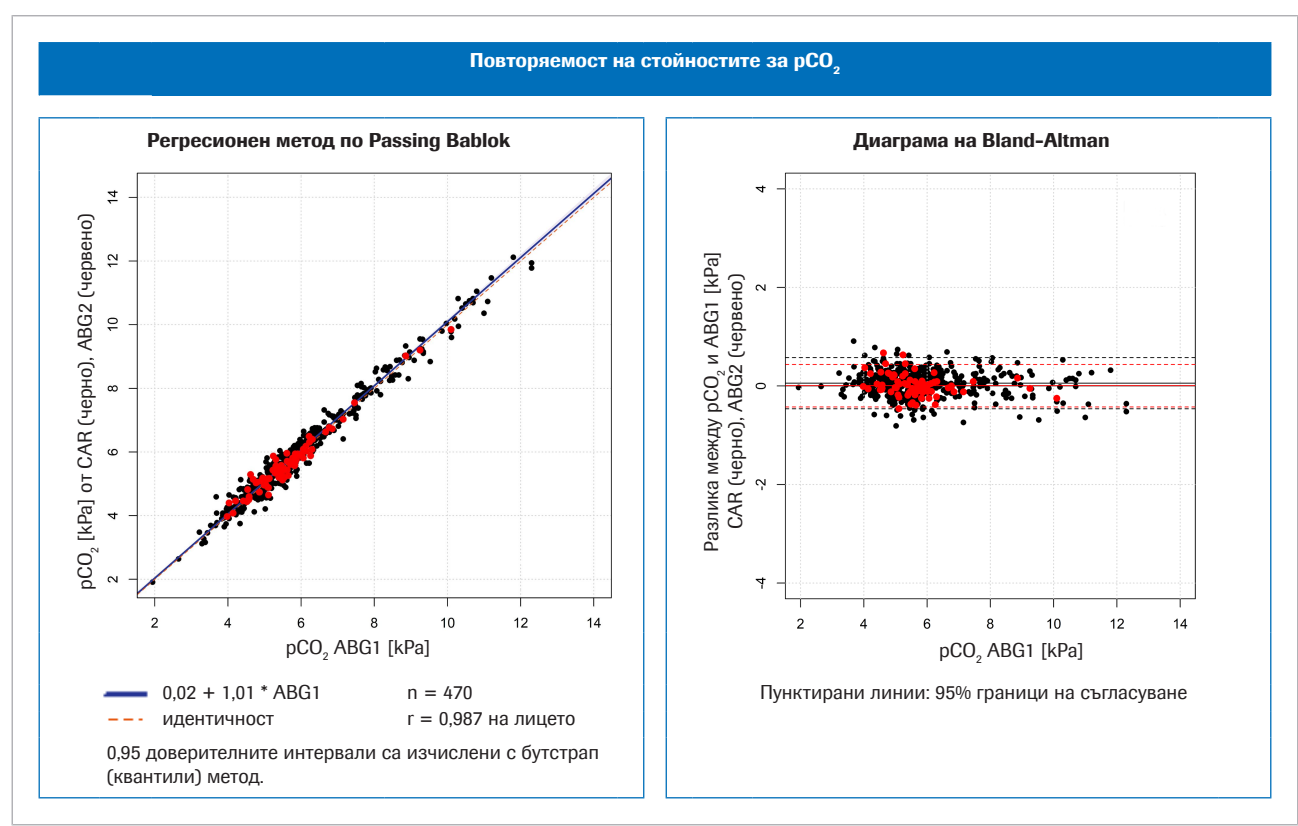

 $\overline{w}$  Отляво: сравнение на метода за рСО<sub>2</sub>; вдясно: диаграма на Bland-Altman за рСО<sub>2</sub>

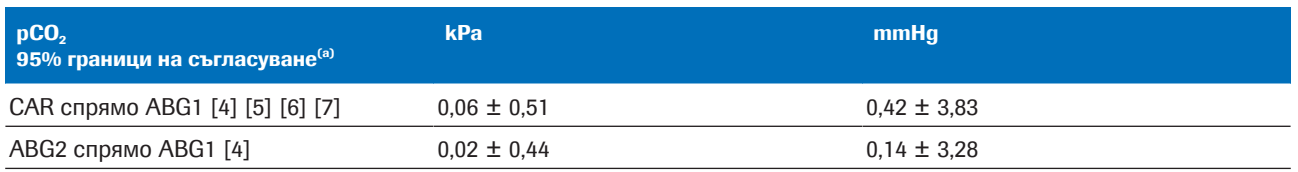

(а) 95% граници на съгласуване = средна разлика  $\pm 1.96$  \* стандартно отклонение (SD)

 $\overline{H}$  Статистическа вариация за сборни данни за рСО<sub>2</sub>

## Резултати от статистически анализ за р $O_2$

За рО<sub>2</sub> следващите диаграми показват ефективността на софтуера и многократно измерване на артериални кръвни газове в сравнение с референтното измерване на артериални кръвни газове:

• Черни точки: Резултати за артериална кръв, изчислени от софтуера (CAR), нанесени на диаграмата спрямо стойностите за артериални кръвни газове (ABG1) (сборни данни от [4] [5] [6] [7])

• Червени точки:

Стойности за артериални кръвни газове (ABG2), нанесени на диаграмата спрямо стойностите за артериални кръвни газове (ABG1) [8]

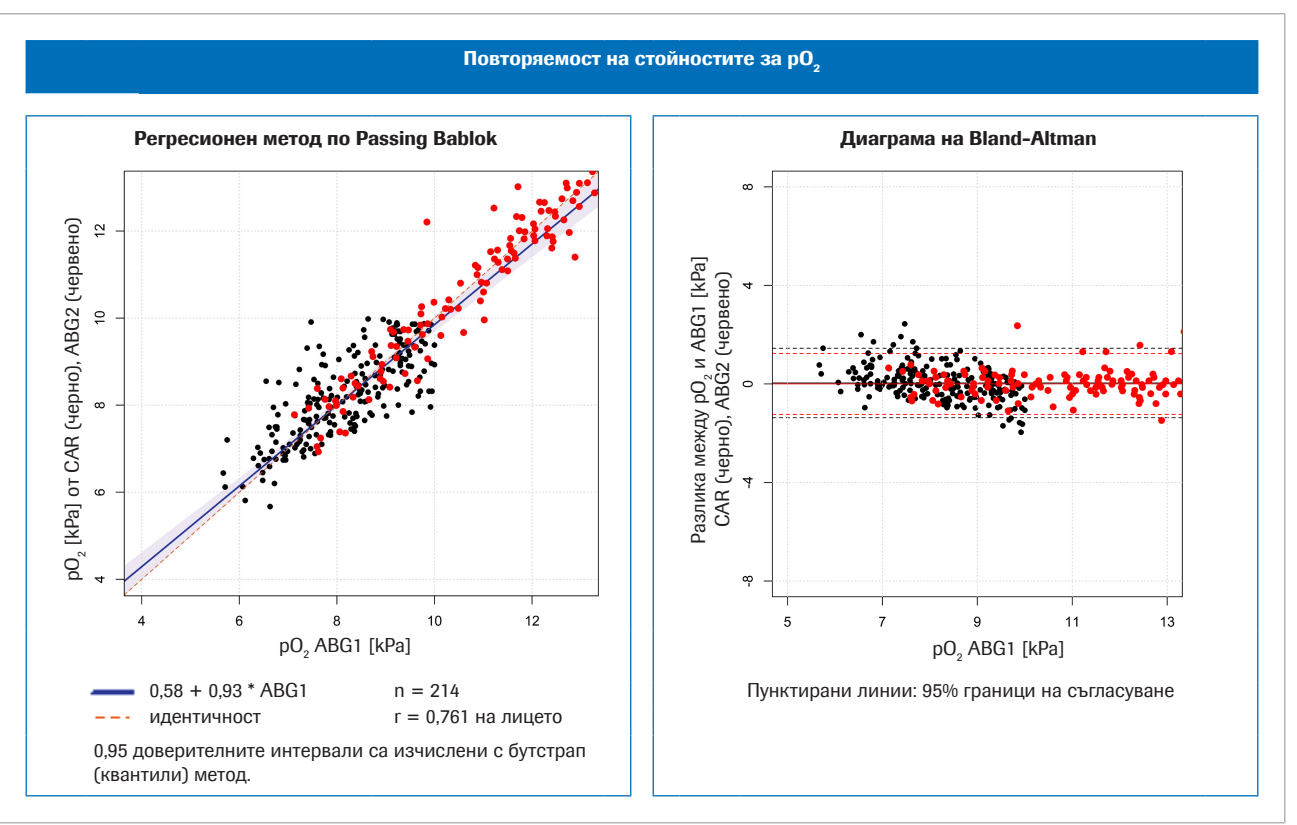

 $\overline{w}$  Отляво: сравнение на метода за рО<sub>2</sub>; вдясно: диаграма на Bland-Altman за рО<sub>2</sub>

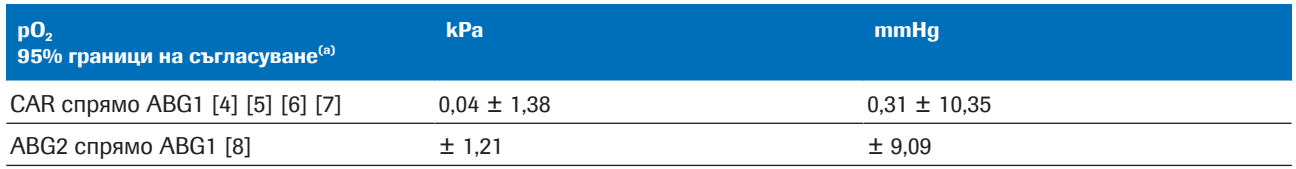

(a) 95% граници на съгласуване = средна разлика ±1,96 \* стандартно отклонение (SD)

 $\overline{H}$  Статистическа вариация за сборни данни за р $0,$ 

# Устойчивост

#### В този раздел

Устойчивост на входните данни (77)

Последствия при неверни или неточни измервания на SpO<sub>2</sub> (78)

# Устойчивост на входните данни

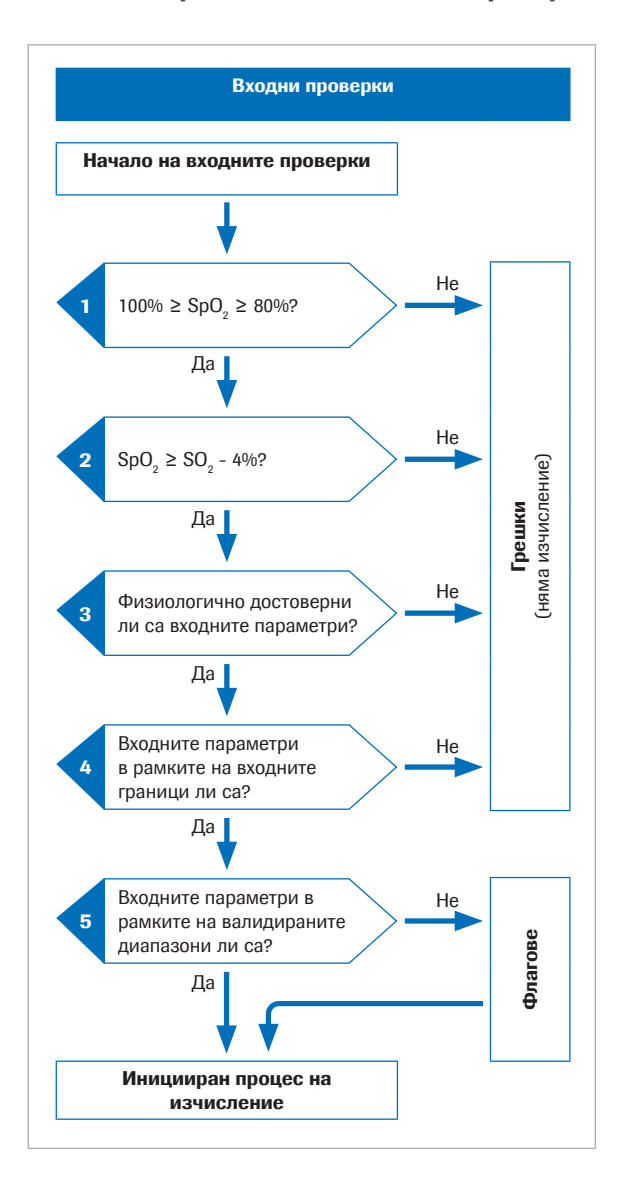

#### Подробности за входните проверки

Преди започването на математическия процес софтуерът изпълнява няколко входни проверки:

- 1. Стойността на SpO<sub>2</sub> трябва да бъде в рамките на диапазона от 80%<sup>(2)</sup> до 100%.
- 2. Стойността на SpO<sub>2</sub> трябва да бъде по-голяма от стойността на S<sub>v</sub>O<sub>2</sub> минус 4%.

4%-овият толеранс на SpO<sub>2</sub> е предвиден, за да отговори на следната ситуация: При пациенти, при които артериалната кръв преминава през тъкани с много малък метаболизъм, венозните стойности ще бъдат близки до артериалните. Но поради толеранса на пулсовата оксиметрия и тестването на кръвни газове измерената стойност на SpO<sub>2</sub> може да бъде малко под  $S_vO_2$ . В такива случаи стойността на S<sub>v</sub>O<sub>2</sub>. се използва за изчисляването на резултатите за артериална кръв.

- 3. Входните параметри трябва да бъдат физиологически достоверни.
- 4. Входните параметри трябва да попадат в рамките на входните граници.

Ако някоя от входните проверки в стъпки от 1 до 4 е неуспешна, софтуерът генерира грешка, която описва причината за грешката. Няма да бъдат изчислени резултати за артериална кръв.

5. Ако един или повече от входните параметри надвишат валидираните диапазони, изчислените резултати за артериална кръв ще бъдат отбелязани с флаг.

Софтуерът съобщава само изчислените резултати за артериална кръв, ако те преминат успешно допълнителните изходни проверки.

#### • В За входните и изходните проверки (37)

 $^{(2)}$  Стойността по подразбиране е 80%, но може да бъде конфигурирана до 75%.

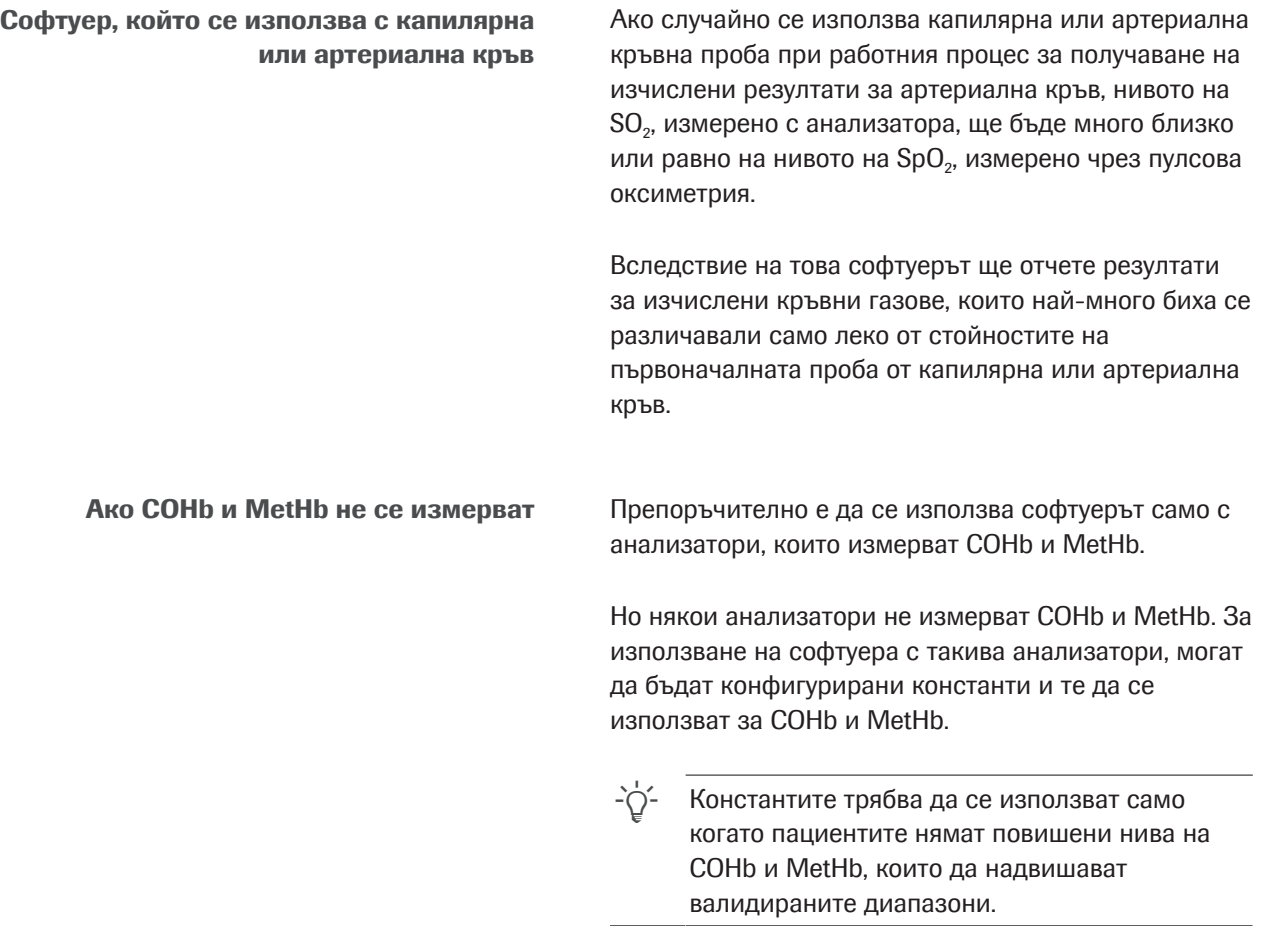

## Последствия при неверни или неточни измервания на  $SpO<sub>2</sub>$

Използването на пулсовата оксиметрия за установяване на нивото на артериална сатурация има определена вариабилност за различните пациенти. За получаване на сертификат по ISO 80601-2-61 пулсовите оксиметри трябва да имат ефективност от ±4%, но в клиничната практика тя може да достига 10%.

Подценяването на  $SpO<sub>2</sub>$  не е рядко, например ако пулсовият оксиметър улавя лош сигнал поради лоша периферна перфузия, неправилно позициониране на сондата или друго подобно. Друг източник на грешка е неточното въвеждане на измерената стойност SpO<sub>2</sub> в кръвно-газовия анализатор.

Артериализацията на р $H_{ac}$  и р<sub>а</sub>СО<sub>2,с</sub> зависи от разликата между  $SpO<sub>2</sub>$  и  $SO<sub>2</sub>$  от венозна кръв:

- Малка разлика води до малка корекция
- Голяма разлика води до голяма корекция

Артериализацията на  $p_aO_{2c}$  зависи от абсолютната стойност на SpO<sub>2</sub> и пресичането с кривата на дисоциация на кислорода. Точността на изчислената  $p_aO_{2c}$ е по-малко чувствителна към неточни стойности SpO<sub>2</sub> от приблизително 95% и по-малко, докато е по-чувствителна към стойностите SpO<sub>2</sub> от приблизително 96% и повече.

Таблицата илюстрира типичното въздействие на промените на SpO<sub>2</sub> върху резултатите за артериална кръв, изчислени от софтуера:

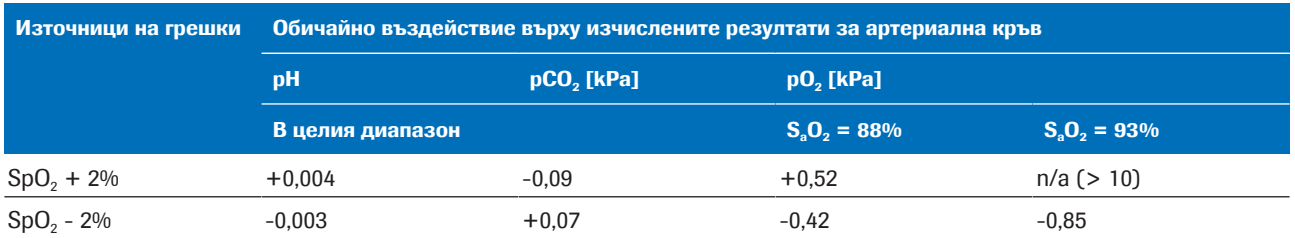

y Влияние на променливостите на SpO2 върху изчислените резултати за артериална кръв [1]

За илюстриране на ефекта на неточни или неправилни измервания на SpO<sub>2</sub> са подбрани 3 примера, които се базират на реалните данни на пациента за венозни кръвни газове и симулацията на стойностите за SpO<sub>2</sub>.

Таблиците показват изчислените резултати за артериална кръв за измерената стойност на SpO<sub>2</sub>, както и за симулирани стойности на  $SpO<sub>2</sub>$  на  $±5%$  и ±10%.

- Пример 1 Пациент със COPD със средна артериалновенозна разлика.
	- Измереният SpO<sub>2</sub> (88%) (слабо надценен,  $S_aO_2 = 85,3\%$ ).
	- Симулацията на SpO<sub>2</sub> на -10% не е възможна (тъй като долната граница е 80%).

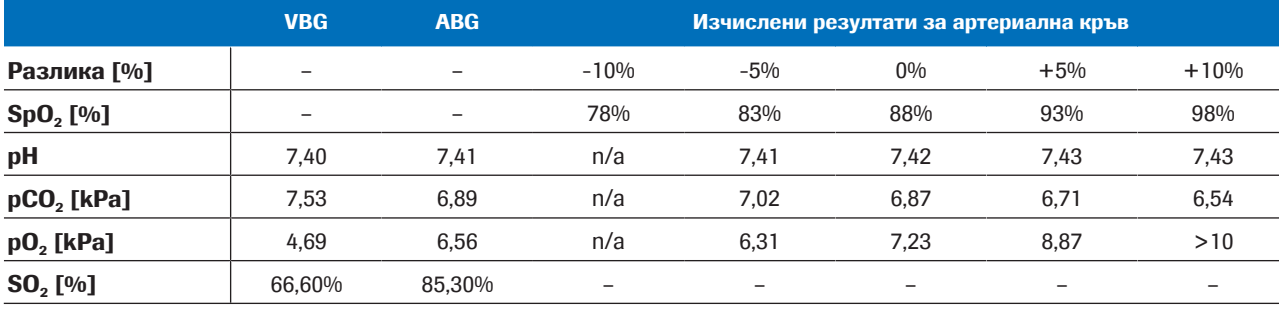

y Пример 1

- Пример 2 Пациент със COPD с много малка артериалновенозна разлика.
	- SpO<sub>2</sub> е измерена при 92% (SaO<sub>2</sub>=92,4%).

• Симулацията на  $SpO<sub>2</sub>$  при  $±10%$  не е възможна (тъй като SpO<sub>2</sub> = 82% е по-малко от SO<sub>2</sub> = 90% -4% и тъй като SpO<sub>2</sub> = 102% надвишава 100%).

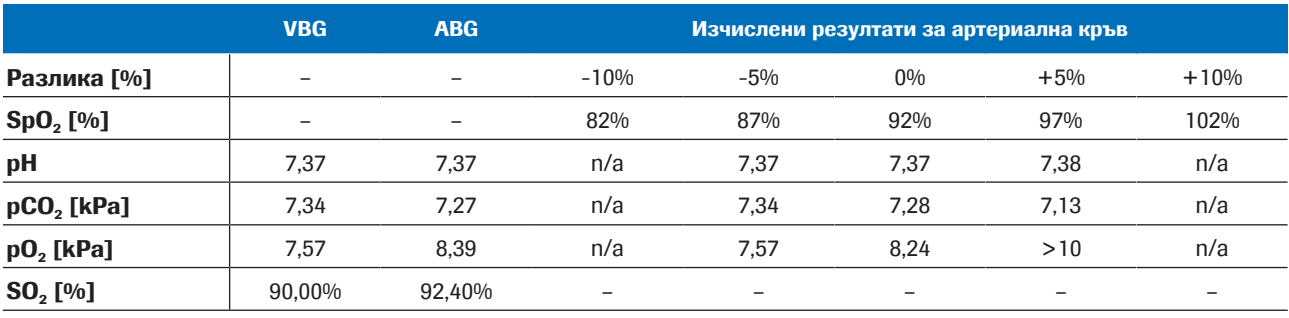

**H** Пример 2

Пример 3 • Пациент с астма с много голяма артерио-венозна разлика:

 $Δ_{A-V}$ ρH = 0,063,  $Δ_{A-V}$ ρCO<sub>2</sub> = 2,48 kPa.

- SpO<sub>2</sub> е измерена при 99% (SaO<sub>2</sub> = 97,3%).
- Симулацията на SpO<sub>2</sub> при +5% и +10% не е възможна (тъй като те надвишават 100%).

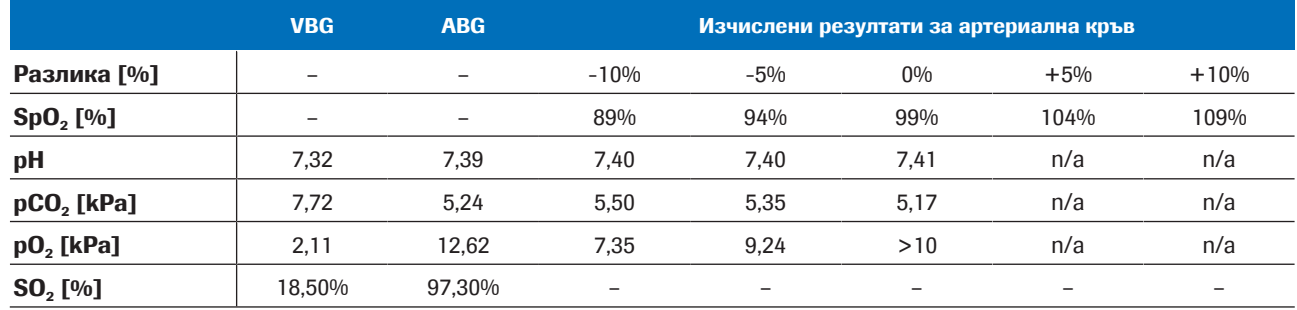

y Пример 3

Заключение Изчислените резултати за р $H_{ac}$  и р<sub>а</sub>СО<sub>2,c</sub> са устойчиви към неточни или неправилни входни стойности за  $SpO<sub>2</sub>$ . Точността на р<sub>а</sub> $O<sub>2c</sub>$  зависи от точността на измерването на SpO<sub>2</sub>.

# Библиография

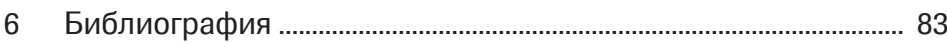

# Библиография

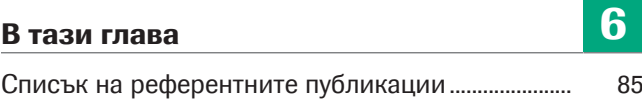

Диагностика на Roche v-TAC Standalone software · Версия на софтуера 1.5 · Ръководство за потребителя · Версия на публикацията 1.0

# Списък на референтните публикации

[1] Rees, S E, Toftegaard, M and Andreassen, S. A method for calculation of arterial acid-base and blood gas status from measurements in the peripheral venous blood. *Computer Methods and Programs in Biomedicine*. 2005, Vol. 81, p. 18-25.

[2] Rees, S E and Andreassen, S. Mathematical models of oxygen and carbon dioxide storage and transport: The acid-base chemistry of blood. *Critical Reviews in Biomedical Engineering*. 2005, Vol. 33, 3, s. 209-264.

- [3] Rees, S E, et al. Mathematical modelling of the acidbase chemistry and oxygenation of blood: a mass balance, mass action approach including plasma and red blood cells. *European Journal of Applied Physiology*. 2010, Vol. 108, s. 483-494.
- [4] Toftegaard, M, Rees, S E and Andreassen, S. Evaluation of a method for converting venous values of acid-base and oxygenation status to arterial values. *European Journal of Emergency Medicine*. 2009, Vol. 26, s. 268-272.
- [5] Rees, S E, et al. Calculating acid-base and oxygenation status during COPD exacerbation using mathematically arterialised venous blood. *Clin Chem Lab Med*. 2012, Vol. 50, 12.
- [6] Thygesen, G, et al. Mathematical arterialization of venous blood in emergency medicine patients. *European Journal of Emergency Medicine*. 2011.
- [7] Ekström, M, et al. Calculated arterial blood gas values from a venous sample and pulse oximetry: Clinical validation. *PLoS ONE*. 2019, 14(4):e0215413.
- [8] Mallat, J, et al. Repeatability of Blood Gas Parameters, pCO2 Gap, and pCO2 Gap to Arterial-to-Venous Oxygen Content Difference in Critically Ill Adult Patients. *Medicine*. 2015, Vol. 94, 3.

## Речник

#### 2,3-дифосфоглицерат

Органичен фосфат, намиращ се в червените кръвни клетки, който променя афинитета на хемоглобина към кислорода.

#### pH

Параметър, който предоставя информация относно киселинността или алкалността на проба.

#### актуален излишък от основи

Излишък от основи, който в действителност е установен в кръвта.

#### бикарбонат

Електролит, който се намира в кръвта и други телесни течности. Необходим е за регулиране на нивото на pH в тялото.

#### излишък от основи

Количество силна киселина, която трябва да бъде добавена към всеки литър напълно оксигенирана кръв за връщане на pH до 7,40 при температура 37°C и pCO2 40 mmHg (5,3 kPa).

#### карбоксихемоглобин

Абнормна форма на хемоглобин, която се свързва с въглероден оксид, което нарушава освобождаването на кислород от хемоглобина.

#### кислородна сатурация във венозна кръв

Параметър, който предоставя информация за съдържанието на кислород в кръвта, връщаща се в дясната страна на сърцето след перфузиране на цялото тяло.

#### кислородна сатурация на артериална кръв

Параметър, който предоставя информация за степента на оксигенация на хемоглобина в артериалния дял на кръвоносната система.

#### кислородна сатурация на периферна кръв

Параметър, който предоставя информация относно нивото на кислородна сатурация в периферната кръв и който обикновено се измерва с пулсов оксиметър.

#### метхемоглобин

Форма на хемоглобин, при която желязото в групата на хема е в състояние на желязо и следователно не може да свързва кислород и да пренася кислород до тъканите.

#### общ хемоглобин

Параметър, който предоставя информация относно общото количество хемоглобин в кръвта.

#### парциално налягане на въглероден диоксид

Параметър, който предоставя информация относно количеството въглероден диоксид, разтворен в кръвта.

#### парциално налягане на кислород

Параметър, който предоставя информация относно количеството кислород, разтворен в кръвта.

## Индекс

#### А

Анализатори

– използване на софтуера, 49

#### В

- Валидиране, 71
- методи и материали, 71

Валидирани диапазони, 32, 37

Вход

- граници, 37
- параметри, 34
- проверки, 37

### Г

Граници

– входни, 37

– изходни, 38

Грешки, 57

### Д

Диапазони

– валидирани, 32, 37

#### И

Изход

- граници, 38
- грешки, 57
- изчислени резултати за артериална кръв, 35
- параметри, 35
- проверки, 38
- флагове, 57

#### М

Математически модели, 70

Математическо преобразуване, 66

### О

#### Ограничения, 32

Диагностика на Roche

#### v-TAC Standalone software · Версия на софтуера 1.5 · Ръководство за потребителя · Версия на публикацията 1.0

- грешки, 39, 41
- изчислени резултати за артериална кръв, 39
- няма флагове или грешки, 40
- параметър, 39
- резултати от венозна кръв, 39
- флагове, 39, 40

#### П

Параметри

- входни, 34
- изходни, 35
- Предварителни условия, 32

Принципи, 65

Проверки

- входни, 37
- изходни, 38
- Противопоказания, 32

#### Р

Работен процес

– потребител, 47

Резултати

- венозен, 34
- изчислени за артериална, 35

#### С

Софтуер

- валидиране, 71
- валидирани диапазони, 32
- входни параметри, 34
- даннов поток, 31
- използване, 49
- изходни, 35
- изчислени резултати за артериална кръв, 35
- ИТ архитектура, 31
- математически модели, 70
- математическо преобразуване, 66
- общо представяне, 31
- ограничения, 32
- параметри, 34
- потребителски работен процес, 47
- предварителни условия, 32
- принципи, 65
- проверки, 37
- противопоказания, 32
- устойчивост, 77

#### У

Устойчивост, 77

– входни, 77

– стойност на артериална сатурация, 78

#### Ф

Флагове, 57

#### Published by:

Roche Diagnostics International Ltd CH-6343 Rotkreuz Switzerland

www.roche.com